Triflex Ind Connect ECU operates with a 32-bit processor which is able to perform 40 million instructions per second with features aimed for motor control. The processor O processador used is able to manage all the automator set as, for Fire processor is processed to the and even receive the code of a radio frequency example, the motor, the encoder<sup>1</sup> and even receive the code of a radio frequency Example, the motor, the encoder and even receive the code of ditatio hedgachery<br>(RF) transmitter. It is endowed with an EEProm<sup>2</sup> memory that stores the codes of the stored Remote controls in an encrypted form. This memory can be taken and the stored Remote controls in an encrypted form. This memory can be taken and the stored namete compatible PPA product, such as the loose receiver Alcance PPA used in another compatible PPA product, such as the loose receiver Alcance PPA and vice-versa. The Ecu is also compatible with Rolling Code Remote Controls with PPA own protocol.

The system can be activated with a remote control through a built-in radio frequency receiver, a loose receiver or any other device with an NO (Normally Open) contact as a pushbutton, for example.

The gate position control is achieved through an encoder system patented by PPA called "Reed Digital". The source of the courtesy Light and so only and so only and so only and so only and so only and so only and so only and so only and so only and so only and so only and so only and so only and so

# **2. CONTROLLER ECU**

# 2.1. WIRING DIAGRAM

The three cables on the induction motor must be connected to the "MOTOR"

If one decides to use an (optional) electromagnetic lock, one must connect the

If the displacement is for closing, quit the F/R jumper to change the operation direction of the motor. If the F/R jumper is closed again, the operation direction returns to the previous one.

That done, press "+" or send an external command to the ECU.

That done, press + or send an external command to the ECO.<br>Afterwards, let the gate open until it leans on the opening stopper or it activates the REEDA. Then, it will reverse the direction to close; let it lean on the closing stopper or it activates the **REEDF**.  $\mathcal{L}_{\mathcal{A}}$  and the system, in order to the system, in order to turn the system, in order to turn the built-in order to turn the built-in order to turn the built-in order to turn the built-in order to turn the built-in

receiver off.

The ECU recognizes a pushbutton command when the BOT Terminal block is

f **WARNING:** In Hybrid mode, i.e., REED plus ENCODER, if the gate is loca-**Exercise 4: Bot (NO CONTACT)** FIGURE BLOCK At the gate is located in one of the REEDs, the gate will start with full speed, without needing 2.10. Consequent the path. The connection of the second pushbut to the connection of the connection of the connection of the connection of the connection of the connection of the connection of the connection of the connect to acquire the path.

The ECU recognizes and  $\mathcal{L}_{\mathcal{A}}$  recognizes an opening community community  $\mathcal{L}_{\mathcal{A}}$ 

### 5.1. SELECTING THE OPERATOR MODEL **11. ANTICRUSH SYSTEM**

### clockwise while the button is being pressed; once it is released, the motor turns 13.2 – MOTOR OVERCURRENT OR SHORT-CIRCUIT SIGNALING

amplifier has disarmed due to overcurrent or short-circuit on the motor. The ECU<br>can operate normally 10 seconds after the Overcurrent. The ECU also has functions that can be accessed through the DS1  $\alpha$  DIP  $\alpha$  . The DS1  $\alpha$  DIP  $\alpha$ The OSC LED rapidly flashes every 0.1 second in order to warn that the power

## 13.3 – OVERHEATING SIGNALING

The FC LED rapidly flashes, every 100 milliseconds to warn that the power amplifier the relation, it makes every focult in its committee in the minimum value is in all the minimum has disarmed due to overheating of the heat sink or environment. The automator will only be able to operate again if the temperature decreases to less than 100°C.

 $W_{\text{max}}$  the function, the function, the  $\sigma$ 13.5 - EEPROM WITH INVALID DATA SIGNALING

The OSC LED flashes three times whenever the memory is present but has a content which the microcontroller does not identify as a Valid Transmitter Code.

The FC LED flashes whenever the gate is in an open limit switch area.

The OSC LED flashes twice whenever the memory is absent.

## 13.4 – LACK OF EEPROM SIGNALING

³Refer to item FIRST ACTIVATION OF THE INVERTER AFTER BEING INSTALLED ON THE OPERATOR Terminal block 5: ABR (NO Contact). **WARNING** 2.11. The main of the motion opening and closing stoppers on the gate.  $\epsilon$  is important to install opening and closing stoppers on the gate that The Ecu recognizes and the Ecu recognizes and when the ABR Terminal block is the ABR Terminal block is a set o<br>The ABR Terminal block is the ABR Terminal block is the ABR Terminal block is the ABR Terminal block is the AB **It is important to install opening and closing stoppers on the gate that will be automated. 1 – Additional Dip is only this DIP is only the ECU is ready to add or exastely distributed by the ECU** is ready to add or exastely  $\sim$ t to install opening and closing stoppers on the gate that<br>iated. t to install opening and closing stoppers on the gate that<br>lated.

**P05635 - 09/2022 operating the electromagnetic lock (**operator and ) will be added. Rev. 1

## **1. INTRODUCTION: TECHNICAL FEATURES OF THE ELECTRONIC SYSTEM** OF THE ELECTRONIC STSTEM

### 2.7. CONNECTING THE "RX" LOOSE RECEIVER: A dinner of hasnes corresponding though **Number of flashes Corresponding model**

recommend testing the operator overall operation. In order to do so, just **communism can reverse the GARRIER**<br>TST THE GATE MOVE IN THE GARRIER

#### Terminal block 1: GND (-); For gates, the setting goes 5Hz at a time, from 15Hz up to 30Hz.  $\begin{bmatrix} 0 & \frac{1}{2} & \frac{1}{2} & \frac{1}{2} \\ \frac{1}{2} & \frac{1}{2} & \frac{1}{2} & \frac{1}{2} \\ \frac{1}{2} & \frac{1}{2} & \frac{1}{2} & \frac{1}{2} \end{bmatrix}$ ,  $(+)$  increases the speed; For **barriers**, the setting goes 1Hz at a time, from 4Hz up to 20I **returns** to the properture. at a the barrier and the barrier open until it less the two automatically the barrier of the barrier of the stopper. Then, it is the stopper. Then, it is the stopper. Then, it is the stopper. Then, it is the stopper. Then, For **barriers**, the setting g **Weld:** The adduring speed is the same as the limit switch, provide<br>that it is higher than 20Hz if it is lesser the FCH automatically use must it is inglied than 2012, if it is resself, the 200 durchlanding use<br>20Hz during the acquiring process. For **barriers**, the setting goes 1Hz at a time, from 4Hz up to 20Hz. **Note:** The acquiring speed is the same as the limit switch, provided that it is higher than 20Hz, if it is lesser, the ECU automatically uses For **barriers**, the setting goes 1Hz at a time, from 4Hz up to 20Hz.<br> **Note:** The acquiring speed is the same as the limit switch, provided<br> **Note:** The acquiring speed is the same as the limit switch, provided<br>
that it i

DISCONNECTED FROM THE POWER SUPPLY

AUTOMATIC BARRIER (AQUIRING) **WARNING**  $\sim$   $\sim$  the inverter is powered for the first time, after being installed to the first time, after being installed to the first time, after the second time, after the second time, after the second time, and the second t One must not touch the power area (capacitors area) or the board<br>whopover the LED is lit even after the invertor has been disconnected  $\frac{1}{2}$  from the power supply! **9. SECRET RECEPTION CONTROL** One must not touch the power area (capacitors area) of the board<br>whenever the LED is lit, even after the inverter has been disconnected<br>from the power supply!

direction of the motor. If the motor, if the  $\mathcal{A}_\mathcal{A}$  is closed again, the operation direction direction direction direction direction direction direction direction direction direction of the operation direction of

In order to select the reception protocol in  $\mathbb{R}^n$  the CR/CF two-calculation protocol in  $\mathbb{R}^n$ way male pin header, whereas in order to select the Rolling Code, just close the Rolling Code, just close the

# Technical Manual **TRIFLEX IND CONNECT ECU**

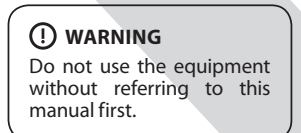

2.3. MOTOR CONNECTION

operator, the barner must start an operator, the barner must start an operator, When the inverter is powered for the first time, after being installed to the operator, the barrier must start an opening displacement after an external<br>command or if the button "+" has been pressed.

If the movement is for closing, quit the F/R jumper to change the operation<br>direction of the motor. If the F/R jumper is closed again, the operation direction If the movement is for closing, quit the F/R jumper to change the operation returns to the previous one.

driffs to the previous one.<br>Afterwards, let the barrier open until it leans on the opening stopper. Then, it will reverse the direction to close; let it lean on the closing stopper. The automatic gate is now ready to operate.

 $\sim$ **NO CORRECT COLOR SEQUENCE**<br>SEQUENCE SEQUENCE SERVICE SERVICE SEDUCE SEDUCE SEDUCE SEDUCE SEDUCE SEDUCE SEDUCES.  $\sim$ **barra de pinos HIB for conectado ao GND** for contrar de prior contrar de processes para GND.  $\hat{\mathbf{Z}}$  **WARNING:** When closing while acquiring, only a photocell command can i reverse the barrier movement. WARNING: When closing while acquiring, only a photocell command can<br>see the barrier as were red

The ECU recognizes a closing command when the FEC Terminal block is a closing community of the FEC Terminal block connected to the GND and then released, i.e., a pulse to the GND and the the

If one decides to use an (optional) electromagnetic lock, one must connect the "Optional Relay Module" to this connector. The ECU will recognize the module automatically and a interval time (used to start the opening movement of the operator after activating the electromagnetic lock) will be added. 2.5. CONNECTING THE "TRAVA" ELECTROMAGNETIC LOCK:

## 2.6. CONNECTING THE "LUZ" COURTESY LIGHT:

One must only set the desired time through the *Dir* switch, according to the Programming Chart included in this manual. If one decides to use courtesy light, one must connect the "Optional Relay Module" to this connector. The operation of the courtesy light is always enabled. One must only set the desired time through the DIP switch, according to the 2.6. CONNECTING THE "LUZ" COURTESY LIGHT: communities the button "+" has been pressed.

### 2.7. CONNECTING THE "RX" LOOSE RECEIVER:  $W$  the barrier end between  $\mathcal{L}$

A loose receiver can be added to the ECU through the "RX" connector. When a command is accepted, the CMD LED (command) lights. The HRF jumper must be quit when a loose receiver is added to the system, in order to turn the built-in  $r_{\text{c}}$ example, the motor, the encoderation, the encoderation frequency received  $r_{\text{c}}$ receiver off. A loose receiver can be added to the ECU through the "RX" connector. When a activates the **REEDA**. The direction to consider the direction to consider the direction to consider the direction to consider the direction to consider the direction on the direction to consider the direction on the direc

#### $\mathbf{r}$  transmitter. It is endowed with an EEProm $\mathbf{r}$ 2.8. CONNECTING THE "FOT" PHOTOCELL: coloring the **RECTIVATION MOTOR DURING ACQUIRING.** If is necessary, one can decrease the strength of  $\frac{1}{2}$

**Z WARNING:** Before connecting optional accessories (Electromagnetic lock and / or Courtesy Light / Traffic Light / Pushbutton and so on), we recommend testing the operator overall operation. In order to do so, just press the "+" button to activate the path acquiring of the operator.

path.

 $\frac{300}{P}$  parrier. Cetting The

 $T$ RV $''$ ricss ( ) to alsable the function (EED hashing) or ( ) to enable<br>TEN lit)  $s = 1$  (LED lit). Press (-) to disable the function (LED flashing) or (+) to enable it (LED lit).

 $\frac{3800000000}{\text{minmax}}$  between values, press (-) or (+).  $\overrightarrow{00000000}$ poooooooptivates a lock pulse when closing (OSC LED flashing). To altern  $\overline{\text{0000000}}$ 

4.1. FIRST ACTIVATION AFTER BEING INSTALLED ON AN

13.8 - LOAD ON THE CAPACITORS SIGNALING TO: **TOMATIOM** STATTLE CATACTIONS SIGNATING.

The FC LED keeps lit whenever the gate is in a closed limit switch area.

### $T$ ettini $C$   $\cap$ thed badameted 5.3. SETTING OTHER PARAMETERS<br>The ESU also has functions that are he assessed through the PS1 "PIP After the previous operation, the gate will not need to acquire the path again.

The ECU also has functions that can be accessed through the DS1 "DIP"<br>CMUTCLI", When a function is colored the "OSC" LED residu flates for a flashes every half second, it means the minimun value is selected; when it is off,<br>it means an intermodiate is selected; when it keeps lit, it means the maximum it means an intermediate is selected; when it keeps lit, it means the maximum<br>value is selected. value is selected. The GND of the REEDS, the gate with full start with full speed, with full speed, with full speed, with full speed, with full speed, with full speed, with full speed, with full speed, with  $\alpha$ SWITCH". When a function is selected, the "OSC" LED rapidly flashes for a determined period of time and then indicates its value. When the "OSC" LED

ie is selected.<br>In order to increase the values, just press "(+)"; to decrease, just press "(-)", until the desired function is selected. n order to increase the values, just press "(+)"; to decrease, just press "(-)",

²EEPROM (de Electrically-Erasable Programmable Read-Only Memory) is a non-volatile storing chip used in computers and other electronic devices.

'Refer to item FIRST ACTIVATION OF THE INVERTER AFTER BEING INSTALLED ON THE OPERATOR<br>(ACQUIRING).

## **AUTOMATIC BARRIER (AQUIRING)**<br>AUTOMATIC BARRIER (AQUIRING)

SEPARATE RECEIVER<br>(OPTIONAL)

The ECU recognizes a closing command when the FEC Terminal block is connected to the GND and then released, i.e., a pulse to the GND and the the<br>button must be released button must be released.

It makes it easier to use the ECU in access control systems that use photocells<br>It makes it easier to use the ECU in access control systems that use photocells or inductive loops to automatically close the gate or automatic barrier.<br>Terminal block 1: GND (-): Terminal block 1: GND (-); reminal block 1. GND (-),<br>Terminal block 6: FEC (NO Contact).

## **WARNING**

The logic controller provides 15V (120 mA maximum DC Current) to power the photocells and receivers and DOES NOT HAVE or current, using an auxiliary p **The logic controller provides 15V (120 mA maximum DC Current) to power the photocells and receivers and DOES NOT HAVE OVERCURRENT PROTECTION. If the devices need increased voltage or current, using an auxiliary power supply will be necessary.** he logic controller provides 15V (120 mA maximum DC Current)<br>o power the photocells and receivers and DOES NOT HAVE **RARTLACTION. It the devices need increased voltage<br>sing an auxiliary power supply will be necessary.<br>.** 

connected to the GND, i.e., a pulse to the GND.

aberto deve ser conectado de forma que acenda o LED "RDA", pino do conector

determined period of time and then it flashes again each second. When exiting the function, the "OSC" LED rapidly flashes again for a "FME" GATE: HOW TO DECREASE OR INCREASE THE STRENGTH OF THE FIVE **GATE: HOW TO DECKEASE ON INCREASE THE STRENGTH OF THE (DIP 1 and 6) <b>MOTOR DURING ACQUIRING**. "FME"

- **COOOOOOO** If it is necessary, one can decrease the strength of the motor during 2 2500 King. One can a  $\frac{1}{2}$   $\frac{1}{2}$   $\frac{1}{2}$   $\frac{1}{2}$  the acquiring process, for example, to prevent the rack from brea-<br> $\frac{1}{2}$  (a)  $\frac{1}{2}$  king. One can also increase it, if necessary. Press (+) to increase the strength and (-) to decrease it. **THE THE MINIMUM VALUE IS 40.**<br>If it is necessary, one can decrease the strength of the motor during
	- The minimum value is 40% (LED flashing) and it increases four at a The minimum value is 40% (LED flashing) and it increases for time (4%) until the maximum value of 100% (LED lit).

**FILM BARRIER: ENABLING "FOLLOWER" PHOTOCELL**<br>Press (-) to disable the function (LED flashing) or (+) to enable it enable it is enable it in the function (-"FSG"

(DIP 1 e 7) In some precincts, for example, gate communities, sometimes it is **00000000** desired that the gate closes automatically as soon as the vehicle gets<br>ពី ក្នុងក្នុងកម្ពុជា out of the gate path. In order to do so, one must install a photocell and<br><u>oodooooo e</u>nable the "Follower" Photocell F **Example 1** desired that the gate closes<br> **GATE TO BE SOURCE TO BE START SPECIES**<br> **GATE** out of the gate path. In order to do so, one<br>cookie the "Fellower" Dhotecell Eunction

increases one at a time until the maximum value of 60 seconds (LED) Tress (1) to enable and include the timing before starting the closing<br>displacement. The minimum value is zero second (LED flashing) and it  $\dot{\mathbf{u}}$  allows one to place the operator in a specific point of its path in order to  $\dot{\mathbf{v}}$ enable the Follower Priotocell Function.<br>Press (+) to enable and include the timing before starting the closing<br>displaced to the minimum value is zeed costaged (LED floshing) and it lit). **ASSIGNATION** 

**Example:** LED flashing (function disabled). When  $(+)$  is pressed the LED goes off, the "Follower" Photoce Val Defore it starts closing is zero second. If one presses (+) once again<br>The time internal is not 1 second, and se an until 60 seconds, who the time interval is now 1 second, and so on, until 60 seconds – when<br>the LED keens lit **Example:** LED flashing (function disabled). When the LED goes off, the "Follower" Photocel is enabled and the time in val before it starts closing is zero second. If one presses (+) once ag **Example:** LED flashing (function disabled). When (+) is pressed once,<br>the LED goes off, the "Follower" Photocel is enabled and the time inter-<br>val before it starts closing is zero second. If one presses (+) once again, the LED keeps lit.. **RESPECTIVELY Example:** EED flashing (function disabled), when  $(\tau)$  is pressed once, the LED goes off, the "Follower" Photocel is enabled and the time inter-

the LED keeps lit...<br>"TM" CHANGING THE MOTOR OUTPUT VOLTAGE FROM 127V TO 220V  $\left(\bigcap_{P\in\mathcal{P}}\left\{1\text{ and }P\right\}\right)$ "TM"

IN CHANGING THE MOTOR OUTPUT VOLTAGE FROM 127Y TO 220V<br>(DIP 1 and 8) Warning: Only change this function if you are sure of the motor vo  $\begin{array}{|l|}\n\hline\n\text{00000000} \text{trans} \\
\hline\n\end{array}$ (DIP Tatid o) **Warning:** Only change this function if you are sure of the motor vol-<br> **Example 20000000** tage; if you are not sure, keep it 127V. The standar value is 127V, which<br> **Example 20000000** to most motors (three Decesse |

Logoogogo one, in our termined period of a known point of the state to all the set of the set of the value. When the value of the value of the value of the value of the value of the value. When the value of the value of th of this function. This change is only necessary if the operator ne to work below 120Hz, otherwise, there will not be difference on the **600000000** on motor with three yellow cables (220V) one can change the value of this function. This change is only necessary if the operator needs

Press (-) to change for 220V (LED flashing) and (+) to change for 127V<br>(LED lit) performance of the motor. (LED lit).

### **EXAMING:** THE GATE MODE, INCORPTENT MODELS IN THE GATE IS SELECTED. IN THE GATE IS SELECTED. IN THE GATE IS SELECTED.  $"$ LUZ'

Terminal block 1: GND (-);

**If the displacement is for closing, quit the F/R jumper to change the** 

it means an intermediate is selected; when it keeps lit, it means the maximum

 $\overline{a}$ until the desired function is selected. **E** NOTE: All DIP Switches (DS1) must be off. **E** NOTE: All DIP Switches (DS1) must be off.

LUZ **COORTEST LIGHT TIME / DELAT TIME**<br>(DIP 2) It selects the amount of time the output "LUZ" keeps activated after  $\frac{1}{2}$  (corresponding the gate. It increases five seconds at a time, from zero to<br> $\frac{1}{2}$   $\frac{1}{2}$   $\frac{1}{2}$   $\frac{1}{2}$   $\frac{1}{2}$   $\frac{1}{2}$  (two hundred and forty seconds. This output automatically activates **WARNING** 1 2 3 4 5 6 7 8 itself whenever any DIP switch is activated or the acquiring process  $(DIP<sub>2</sub>)$ is initiated.

**IS INUALEG.**<br>**Note:** Whenever a interval between 0 and 240 seconds, the "LUZ" The Ecu recognizes and the Ecu recognizes and the Ecu recognizes and the Line of Terminal and the ABR Terminal and the ABR Terminal and the Line of the ABR Terminal and the Line of the Line of the Line of the Line of the L closing. When it finishes the decrease the ZEIO. IT LITE LITTE SEL IS IO seconds minus 240 seconds of the courtesy light). By using PROG, The EIMP Can be set one second at a time; besides, the display show<br>That the further limb function is anobled antho-delay whom an anim connected to the GND and then released, i.e., a pulse to the GND and the the 4.1. FIRST ACTIVATION AFTER BEING INSTALLED ON AN that the traffic light function is enabled or the delay when opening. **8. ADDING A RADIO FREQUENCY (RF) woutput will keep activated while the gate is open, opening and closing. When it finishes the closing displacement, the ECU will decrease the time set and will disable the output when it reaches** zero. If the time set is longer than 240 seconds, the function "Delay<br>when, opening", will be lenabled and the waiting time to start when opening" will be enabled and the waiting time to start<br>opening is now 5 seconds at a time, until 5 seconds (Maximum 255<br>seconds minus 240 seconds of the courtery light) By using BPOG the time can be set one second at a time; besides, the display shows output will keep activated while the gate is open, op decrease the time set and will disable the output when it reaches

 $VFC$  **LIMII SW** It is the speed close to the Stoppers.<br>ROOGOOOO DID 2 "ON" ("VEC").  $\begin{bmatrix} 0 \\ 0 \end{bmatrix}$  inductive loops to a choice the gate or and  $\begin{bmatrix} 0 \\ 0 \end{bmatrix}$ When the inverter is powered for the first time, after being installed to the **4. SYSTEM LOGIC FUNCTION FOR**   $\begin{bmatrix} 0 \\ 0 \end{bmatrix}$  operator, the barrier must start after a start and displacement after a start after a start and displacement after a start after a start after a start after a start after a start after a start after a **AUTORATIC BARBITS** (DIP 3) It is the speed close to the stoppers.<br> **ERBARBARS** (DIP 3 "ON" ("VFC"); "VFC"

## **7. RESTORE DEFAULT FACTORY SETTINGS**

**warding**<br>Waaforiyo qattir ne and keep them pressed until the OSC LED lights; do not release them em pressea until tr ime and ke store the default factory settings, just press (+) and (-) at the same<br>p them pressed until the OSC LED lights; do not release them; keep<br>I until the OSC LED starts flashing. When releasing them, the path will have been erased and the default factory settings will have been restored. In order to restore the default factory settings, just press (+) and (-) at the same<br>time and keep them pressed until the OSC LED lights; do not release them; keep<br>them pressed until the OSC LED starts flashing. When relea

## 8. ADDING A RADIO FREQUENCY (RF) **TRANSMITTER EXECUTER** where  $\mathbf{r}$  is the waiting time to start  $\mathbf{r}$  will be enabled and the waiting time to start  $\mathbf{r}$

In order to add a RF transmitter, turn on the first lever of the DS1 DIP Switch, press the button of the transmitter one want we seconds: Then, press (1) nome the "Thirds: Observe that before duality the first time, and the first time in<br>canonitate the OSC LED was rapidly flashing: after adding it the OSC LED keep lit during the transmission. 328 Fixed Code Transmitters can be added, where It daring the transmission. See The close Trans<br>164 Rolling Code transmitters can be added. t the transmitter one wants to add and keep it pressed for at least<br>Then, press (+) from the Triflex. Observe that before adding the uring the USC LLD was rapid<br>Liring the transmission 328 Fix the button of the transmitter one wants to add and keep it pressed for at least<br>two seconds. Then, press (+) from the Triflex. Observe that before adding the<br>transmitter, the OSC LED was rapidly flashing; after adding it,

### $\Omega$  celecting the de decedtion. If the  $\Omega$ returns to the previous one. **PROTOCOL (CF/CR)** will reverse the direction to close the close  $\mathcal{L}$ **9. SELECTING THE RF RECEPTION**

### $\sqrt[4]{2}$  LIMIT SWITCH SPEED **LIMIT SWITCH SPEED**

WARNING THE COMMAND ON THE COMMAND STOPPER. THE COMMAND STOPPER PRESSED. THE CONDUCT OF THE OPENING AND CLOSING SPEED VEL **GATES. SELTING THE OPENING AND CLOSING SPEED**<br>
(OIP 4)<br> **9. SELECTION PODE THE RECEPTION** "VEL" (DIP 4)

- $\overline{00000000}$  DIP 4 UN (VEL);<br> $\overline{00000000}$  (a) is expressed the expendix direction of the motor. If the F/R jumper is closed again, the operation direction
- **to power the photocells and receivers and receivers and receivers and receivers and DOES NOTE: <u>ODDOODOO</u>**<br>Note: the setting goes 10Hz at a time, from 60Hz to 180Hz. **<u>OR CURRENT, USING AN AUXILIARY POWER SUPPLIES AND COMMANDS WITH COMMANDS WITH COMMANDS WITH COMMANDS WITH COMMANDS WITH COMMANDS WITH COMMANDS WITH COMMANDS WITH COMMANDS WITH COMMANDS WITH COMMANDS WITH COMMANDS WITH CO**</u> reverse the barrier movement. returns to the previous of the previous of the previous of the previous of the previous of the previous or the  $\overline{\text{Note:}}$  the setting goes 10Hz at a time, from 60Hz to 180Hz. **BARRIERS: SETTING THE OPENING SPEED** 1 2 3 4 5 6 7 8 ON • (+) increases the speed; • (-) decreases the speed; **Note:** the setting goes 10Hz at a time, from 60Hz to 180Hz. **BARRIERS: SETTING THE OPENING SPEED**  $\begin{bmatrix} 1 & 0 & 0 & 0 \\ 0 & 0 & 0 & 0 & 0 \\ 0 & 0 & 0 & 0 & 0 \\ 0 & 0 & 0 & 0 & 0 \end{bmatrix}$ . (-) decreases the spec BARRIERS: SETTING THE OPENING SPEED

### • DIP 4 "ON" ("VEL");  $\bullet$  (+) increases the speed;

• (-) decreases the speed;<br>**Note:** the setting goes 2Hz at a time, from 20Hz to 80Hz.

"PAA" GATE: DISABLING THE STOPPAGE THROUGH A COMMAN  $(DIP 5)$  DURING THE OPENING  $\frac{1}{2}$  From The Second goes 212 at a three, Hom ZOTIZ to both. "PAA" GATE: DISABLING THE STOPPAGE THROUGH A COMM<br>(DIP-5) DURING:THE**OPENING** "PAA" **GATE: DISABLING THE STOPPAGE THROUGH A COMMAND (DIP 5) DURING THE OPENING** "PAA" (DIP 5) **WHENEVER THE SPENING**<br>The state product is changed from FC to a state pin head of the state of the state of the state of the state o

#### ready to operate. The second second second second second second second second second second second second second second second second second second second second second second second second second second second second seco **BARRIER: CHANGING THE CLOSING SPEED**

In order to change the closing speed, press (-) to decrease it and<br>(+) to increase it. (+) to increase it.

the minimum value is evidence to select the maximum value of 80Hz (OSC LED lit). **COME THE GRILL THE FIRST TIME INSTALLED TO SET THE FIRS. ONCE THE FIRS. ONCE THE FIRS. ONCE THE SPERATOR STRENGTH** (+) to increase it.<br>The minimum value is 20Hz (OSC LED flashing), it increases 2Hz at a

(DIP 6) As factory default, the operator comes with maximum strength. You (UIF 0) As factory default, the operator comes with maximum strength. You<br> **Exercise** can decrease it, if necessary. Press (-) to decrease the strength and  $\frac{1}{2}$   $\frac{1}{3}$   $\frac{1}{4}$   $\frac{1}{5}$   $\frac{1}{6}$   $\frac{1}{8}$   $\frac{1}{7}$  to increase it.<br> **Concoonime** the change the set of the set of the set of the set of the set of the set of the set of the set of the set of the set of  $\frac{1}{2}$   $\frac{1}{2}$   $\frac{1}{2}$   $\frac{1}{8}$   $\frac{1}{8}$   $\frac{1}{8}$   $\left($  +  $\right)$  to increase it. (DIP 6) Togones | (+) to increase it.

**operative in the modelling is 40% (LED hashing) and it increases 4% at the until the maximum value of 100% (LED lit).** of the direction returns to the protocological control.<br>If the strength has a very low value, the operator may not work a maximum speed. **A)** When computer the gate is a positive is a positive in the opening doming does not the opening does o merease it.<br>The minimum value is 40% (LED flashing) and it increases 4% at a<br>time until the maximum value of 100% (LED lit). If the strength has a very low value, the operator may not work at<br>maximum speed

## BARRIER: SETTING "BOT" AS A ONLY-FOR-OPENING COMMAND

Whenever this function is enabled, the BOT input is an only-for**number of flashes in the opening command..**<br>The opening command..

Press (-) to disable the function (LED flashing) or (+) to enable it (LED lit).

### **4 6-METER GATE: GATE START SPEED .**<br> **12. ENCODE 70 CATE: GATE START SPEED .** "VST"

**WATE: WATE START SPEED.**<br>Press (-) to decrease and (+) to increase. **The minimum value is 20Hz** (OSC LED flashing) and it increase: ុ<del>ត្តិចាប់ operation</del> of the minimum value is 20Hz (OSC LED flashing) and it increase:<br>"ឆ្**ចិត្តូចក្ដីធ្វូ ឆ្នាំ** at a time until 60Hz (OSC LED lit). (DIP 7) |อุจจอจออออ|The minimum value is 20Hz (OSC LED flashing) and it increases 10Hz<br>|मृष्ट् मृष्ट् मृष्ट् ||at a time until 60Hz (OSC LED lit).

**REED, IS 2000000** BARRIER: SETTING THE "LUZ" AND "TRAVA" OUTPUT TO **1** W**HEN TST LUMPER**<br>Desea ( ) to disable the Ecuation (LED floabinar) on ( ) to smake RESPECTIVELY **BARRIER: SETTING THE "LUZ" AND "TRAVA" OUTPUT TO WORK AS SIGNALING OF "BARRIER CLOSED" AND "BARRIER OPEN" RESPECTIVELY** Baddoood BARRIER: SETTING THE "LUZ" AND "TRAVA" OUTPUT TO WORK<br>BARRIER: SETTING THE "LUZ" AND "TRAVA" OUTPUT TO WORK<br>AS SIGNALING OF "BARRIER CLOSED" AND "BARRIER OPEN"

 $\frac{1}{2}$   $\frac{1}{2}$   $\frac{1}{2}$   $\frac{1}{2}$   $\frac{1}{2}$   $\frac{1}{2}$   $\frac{1}{2}$   $\frac{1}{2}$  between values, press (-) or (+).  $\overline{\phantom{a}}$   $\overline{\phantom{a}}$   $\overline{\$ 

#### It EDACING THE ACOLUDED DATH **6. ERASING THE ACQUIRED PATH**  $S_{\text{S}}$  is seen a function is selected, the "OSC" LED rapidly flashes for a function  $\mathcal{S}_{\text{S}}$ community while the button is being pressed; once it is released, the motor turns of the motor turns of the motor turns of the motor turns of the motor turns of the motor turns of the motor turns of the motor turns of the

In order to erase the path, just press (+) and (-) at the same time and keep them In case the photocell beam is obstructed or the COL the COLOR case of the ECU received or the ECU received or <br>In case of the COLOR commander or the ECU received or the COLOR community and the COLOR common security and th pressed until the OSC LED lights. When releasing them, the path will have been<br>pressed<br>arsead it means and intermediate is selected; when it means the maximum it when it means the maximum it means the maximum it means the maximum it was the maximum intermediate in the maximum intermediate in the maximum intermediat erased.

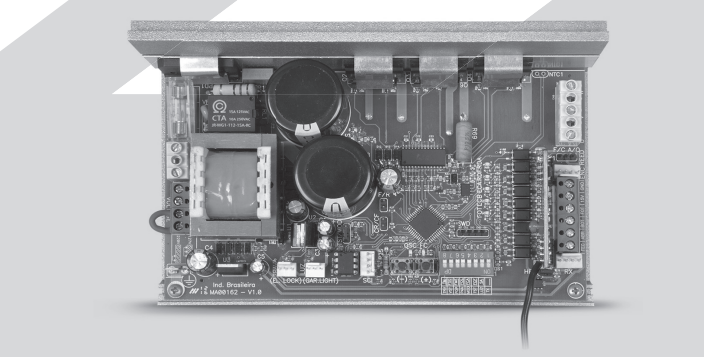

Made by **Motoppar Indústria e Comércio de Automatizadores Ltda** Av. Dr. Labieno da Costa Machado, 3526 - Distrito Industrial LEDs ECA and ECB. Each one lights according to the position of the disc. Garça - SP - CEP 17406-200 - Brasil<br>2.5. CONNECTING THE TRAVAGNETIC LOCK: CONNECTING THE "TRAVA" ELECTROMAGNETIC LOCK: "TRAVAGNETIC" CNPJ: 52.605.821/0001-55 **www.ppa.com.br | +55 14 3407 1000** "Optional Relay Module" to this connection to the ECU will recognize the module the module the module the module

2.6. CONNECTING THE "LUZ" COURTESY LIGHT:

be:

The Wiring Diagram can be seen below:

connected to the GND, i.e., a pulse to the GND.

## **WARNING The operator is dual voltage; one has to select the voltage through the terminal block "VOLTAGE" according to the picture on the printed circuit board.** For 127V one must close the 3 terminals on the left of the terminal block <sup>"</sup>VOLTAGE" with a 1.0mm2 cable and for 220V the two on the right.  $T_{\rm eff}$  is given block that  $\sim$   $-$ The operator is qual voltage, or<br>This als "MOITACE" assemblants to

Terminal block 4: BOT (NO Contact). to acquire the path.

## 2.9. CONNECTING THE "BOT" PUSHBUTTON:

The ECU recognizes a pushbutton command when the BOT Terminal block is connected to the GND, i.e., a pulse to the GND. Terminal block 1: GND (-);<br>Terminal block 1: GND (-); Terminal block 4: BOT (NO Contact).

 $\mathcal{L}$  to work below 120Hz, otherwise, there will not be difference on the difference on the difference on the difference on the difference on the difference on the difference on the difference on the difference on the

<sup>1</sup>Encoder, in industrial automation, is an eletromechanical device which counts or reproduces<br>electrical pulses from the rotational movement of the axis. It can also be defined an an angular<br>position transductor. <sup>1</sup>Encoder, in industrial automation, is an eletromechanical device which counts or reproduction and the interval proposition of the orientation of the operator of the operator of the operator of the operator of the opera

### 2.13. "SCI" CONNECTOR If necessary, one can adjust the space between the stopper and the gate

 $\overline{\phantom{a}}$ 

PROG Connection, used for programming the Triflex Ind Connect ECU. The minimum value is 0 (LED flashing), it increases and decreases one at a

### DISCONNECTED FROM THE POWER SUPPLY 3.2. FROM THE SECOND ACTIVATION ON, WHEN THE ECU IS **Example:** LED flashing (function disabled). When (+) is pressed once,

### "Optional Relay Module" to this connector. The ECU will recognize the module **3. SYSTEM LOGIC FUNCTION FOR GATES** once, so that the operator performs an opening / closing cycle.

3.1. FIRST ACTIVATION AFTER BEING INSTALLED (AQUIRING):

When the inverter is powered for the first time, after being installed to the operator, the gate must start an opening displacement after an external  $m$ mand or if the button  $+$  has been pressed. command or if the button "+" has been pressed.

**Function Description THE FOUR SEARCH CONTROL SELECTOR. IT SELECTS THE FUNCTIONS UNDERLINED** Terminal block 1: GND (DIP 1) AND SELECTS THE FUNCTION TO ADD AND ERASE REMOTE **Terminal block 5: ABR (DIFT)**<br> **EXPRESS CONTROLS (TX). WARNING** (DIP 1) ON

 $\frac{1}{2}$   $\frac{1}{2}$   $\frac{1}{2}$   $\frac{1}{2}$   $\frac{1}{2}$   $\frac{1}{2}$   $\frac{1}{2}$   $\frac{1}{2}$  when the open  $\frac{1}{2}$  are  $\frac{1}{2}$  and  $\frac{1}{2}$  if necessary, one can adjust the space between the stopper and the gate  $\frac{1}{2}$   $\frac{3}{2}$   $\frac{3}{2}$   $\frac{3}{2}$   $\frac{8}{2}$   $\frac{8}{2}$  when the opening function (construction (depending) or closing cycle. One can let it <u> Tessess</u>l ON

Programming Conset of Transfer from the Stopper. time until the maximum value of 10 (LED lit). The minimum value is 0 (LED flashing), it increases and decreases one at a

**Important:** In order to test the changes, it is necessary to open the gate BARRIER: SETTING THE BARRIER FOR AUTOMATICALLY CLOSING<br>WHEN BOWERED **PARAME:** In order to test the changes, it is necessary to open the gate once, so that the operator performs an opening / closing cycle. **WHEN POWERED** 

When the inverter is powered for the first time, after being installed time, after being installed to the first time, after being installed to the first time, after being installed to the first time, after the first time, Press (-) to disable (LED flashing) the function or (+) to enable it (LE Press (-) to disable (LED flashing) the function or (+) to enable it (LED<br>lit). lit). **BARRIER: CHANGING** 

communication of the button "+" has been pressed.<br>" has been pressed to be a betton but the button but the button but the button but the button but the button b **If the displacement is four closed is enabled, the barrier automatically starts close** operation direction and support the motor. It is contained the motor of the support of the support of the support<br>The barrier starts epoping Resides IT SETS THE "ITTA" AND "TDAV. **operation direction returns to the previous one.**  " OPEN BARRIER" SIGNS. When this function is enabled, the barrier automatically starts. sing; if there is any signal to open, for example, FOT, BOT, the barrier starts opening. Besides, IT SETS THE "LUZ" When this function is enabled, the barrier automatically starts clo-<br>sing; if there is any signal to open, for example, FOT, BOT, ABR etc.,<br>the barrier starts opening. Besides, IT SETS THE "LUZ" AND "TRAVA"<br>OUTPUTS TO RESP "OPEN BARRIER" SIGNS. in).<br>When this function is enabled, the barrier automatically starts clo-<br>sing; if there is any signal to open, for example, FOT, BOT, ABR etc., GIL BUTTET SUITS OPENING. BESIDES, IT SETS TH<br>OFFICITE TO PECPECTIVELY ELINCTION A C "C "OPEN BARRIER" SIGNS.

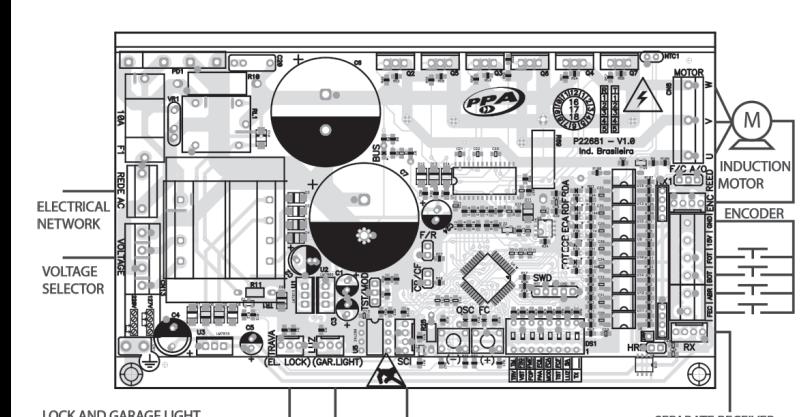

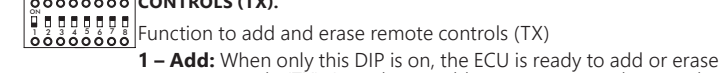

that it is defined than ecception protocol in Fixed Code, just open the CR/CF two-<br>way male pin header, whereas in Ticauci, witchcas in order to screet the Rolling Code In order to select the reception protocol in Fixed Code, just open the CR/CF two-way male pin header, whereas in order to select the Rolling Code, just close the

 $\frac{1}{2}$ . From  $\frac{1}{2}$  and seconds activisation on  $\frac{1}{2}$ . er the state of this male pin header is e versa, the EEFTOM Me **Whenever the state of this male pin header is changed from FC to RC or vice-versa, the EEProm memory must be erased. See next item "Erasing all stored RF transmitters".**

## $\overline{a}$  the accuration, the barrier will not need to acquire the path again  $\overline{a}$ **10. ERASING ALL STORED RF TRANSMITTERS**

In order to erase all RF transmitters stored on the memory, turn on the first lever<br>of the DS1 DIP Switch, press both (-) and (+) from the Triflex at the same time<br>for ten seconds. Observe that the OSC LED will flash every 10-second iterval is over, the OSC LED stops counting the time. All the stored<br>transmitters have been erased In order to erase all RF transmitters stored on the memory, turn on the first lever transmitters have been erased. of the DS1 DIP Switch, press both (-) and (+) from the Triflex at the same time for ten seconds. Observe that the OSC LED will flash every second and once the

The anticrush feature allows detecting the presence of obstacles on the gate pat - During a normal operation cycle, if an obstacle is detected, the system w feature allows detecting the presence of obstacles on the gate path.<br>The mal operation cycle, if an obstacle is detected, the system will do as The anticrush feature allows detecting the presence of obstacles on the gate path. During a normal operation cycle, if an obstacle is detected, the system will do as follow:

**a)** When closing: the gate is activated on the opening direction. **b)** When opening: The motor is turned off and it waits to receive a command to  $\pm$ 

start closing.<br>On the acquiring cycle, the anticrush feature has only the function of recognizing detected will be a On the acquiring cycle, the anticrush reature has only the function of recognizing<br>the opening and closing limit switches, i.e., the point in the path where an obstacle<br>as been detected will be considered a limit switch. start closing. the opening and closing limit switches, i.e., the point in the path where an obstacle has been detected will be considered a limit switch.

## **12. ENCODER OPERATION TEST**

It is possible to test the automator's encoder. In order to do so, just connect it to Each LED corresponds to a sensor; for example, the ECA LED corresponds to the the ECU and check if the ECA and ACB LEDs flash when the automator is operating. sensor A inside the gearmotor.

## **13. EVENTS AND FAULTS SIGNALING**

### $\overline{18.2}$   $\overline{18.2}$   $\overline{$ 13.1 – MICROCONTROLLER OPERATION SIGNALING

The main function of the OSC LED is to indicate that the board microcontroller is properly working; it flashes with a frequent rate of ~1Hz, since power supply. properly working; it flashes with a frequent rate of ~1Hz, since it is connected to<br>a power supply. (LED lit). a power supply

### A CVCTEM LC It makes it easier to use the ECU in access control systems that use photocells **AUTOMATIC BARRIERS 4. SYSTEM LOGIC FUNCTION FOR SERVE LOGIC STORES A SIGNAL ALGO A LOGIC FUNCTION FOR** is initiated.

MOTOPPAR, Industry and Commerce of Automatic Gate Operators Ltd., registered with the CNPJ (National Registry of Legal Entities) under Number 52.605.821/0001-55, located at nie Civisi (Nauoriai Negistry of Legar Entities) under Number 32.003.621/0001-33, located at<br>| 3526 Dr. Labieno da Costa Machado Avenue, Industrial District, Garça – SP – Brazil, Zip Code Individual make its intended use improper or inadequate, within a legal period of ninety days 1 Gate ECU and are observed. The ECA and ACB LEDS flash when the automator is operating. The automator is operating. The automator is operating. The automator is operating. The automator is operating. The automator is oper **12. ENCODER OPERATION TEST** manufacturing or assembly defects and/or supportively as a result of material quality flaws  $\mid$  from time of acquisition, provided that the installation instructions described in the instruction  $\mid$ 17400-000, manufacturer of PPA Products, hereby guarantees this product against design,

mentioned above, reaching a warranty period of one year, likewise counted from the time of Due to the credibility and trust placed on PPA products, we will add 275 more days to the period  $\vert$ acquisition proven by consumer through proof of purchase (Customer Receipt).

In case of defect, within the warranty period, PPA responsibilities are restricted to the repair 1. Repair and readjustment of equipment may only be carried out by PPA Technical Assistance, defects covered by this warranty; thus, failure on observing this guideline and the verified use If the case of defect, within the warranty period, FFA responsibilities are restricted to the repair or substitution of the product manufactured by the company, under the following conditions: which is qualified to open, remove, and substitute parts or components, as well as repair of any non-original parts will cause the resignation of this warranty on the part of the user; a first rout-original parts will cause the resignation of this warranty on the part of the user,<br>2. The warranty will not extend to accessories such as cables, screw kit, fixing brackets, power supplies etc.

supplies etc.,<br>3. Evnances for nackaging transport: 3. Expenses for packaging, transportation and product reinstallation will be sole responsibility<br>of the consumer: of the consumer;

4. The equipment must be sent directly to the Company responsible for the sale (manufacturer's representative), through the address contained in the purchase invoice, properly packed, thus avoiding loss of the warranty; and the motor is activated and motor is activated and motor is activated and motor is activated and motor is activated and motor is activated and motor is activated and motor is activated and

5. Within the additional period of 275 days, visits and transportation in places where authorized 13. The motion counterparts of EPS days, the motion and transportation in places more databalled the motion of the product

6. The substitution or repair of the product does not prolong the warranty time. and/or technician will be sole responsibility of the consumer and  $\vert$ 

### This warranty will be terminated if the product:  $\mathbf{C} = \mathbf{C} \mathbf{D} \mathbf{D} \mathbf{D} \mathbf{D} \mathbf{D} \mathbf{D} \mathbf{D} \mathbf{D} \mathbf{D} \mathbf{D} \mathbf{D} \mathbf{D} \mathbf{D} \mathbf{D} \mathbf{D} \mathbf{D} \mathbf{D} \mathbf{D} \mathbf{D} \mathbf{D} \mathbf{D} \mathbf{D} \mathbf{D} \mathbf{D} \mathbf{D} \mathbf{D} \math$ **This warranty will be terminated if the product:**

1. Is damaged by natural agents, such as atmospheric discharges, floods, wildfires, landslides etc: determined period of time and the newspaper of time and then indicates its value. When the time of the second letter<br>Lettermined by the "OSC" Lettermine the "OSC" LED The "OSC" LED The "OSC" LED The "OSC" LED The "OSC" LED etc.;

2. Is installed in an improper electric power supply or if it is not according to any of the installation instructions displayed on the manual;

as is selected; it depends on the mandal;<br>3. Shows defects caused by droppings, collisions or any other physical accident;

4. Shows signs of product violation or attempted repair by unauthorized personnel;<br>
4. Shows signs of product violation or attempted repair by unauthorized personnel;

In strategies, is not used for its intended purpose;<br>5. Is not used for its intended purpose;

 $6.$  Is not used under normal conditions;

7. Is damaged by accessories or equipment connected to it.

## **decommendation: Recommendation:**

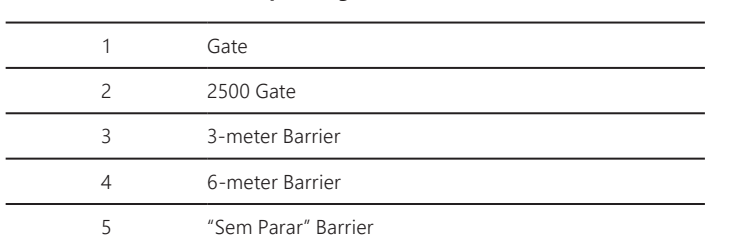

## 5.2. TST JUMPER FUNCTION

When the TST jumper is removed, the ECU enters in an operation mode which allows one to place the operator in a specific point of its path in order to set the limit switch limits or even to check ther mechanical part.

In this operation mode, whenever one presses (-) the motor is activated<br>clockwise while the button is being pressed; once it is released, the motor turns clockwise while the button is being pressed; once it is released, the motor turns elf off, and when the button  $(+)$  is pressed, the motr operates counteclockwise. the first materials with the button is bonig pressed, the motivated counterback wise. c button<br>a tha but

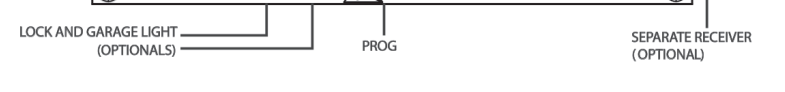

## 2.2. SYSTEM POWER **EXECUTE:** Observe that the OSC LED flashes even years and the OSC LED flashes even years are seen that the OSC LED flashes even years and the OSC LED flashes even years are seen that the OSC LED flashes

The operator must be connected to the power grid through the R and S inputs on the power terminal block, "REDE AC" connector, (refer to Wiring Diagram).<br>.

### 2.3. MOTOR CONNECTION MOTOR C

z.J. MUTUR CUNNECTIUN<br>The three cables on the induction motor must be connected to the "MOTOR" terminal block. The motor must be a three-phase or Single-phase 220V. THERE IS NO CORRECT COLOR SEQUENCE<sup>3</sup>.

## 2.4. CONNECTING THE "ENC" ENCODER:

It is used to connect the encoder, by using a proper cable, between the It is used to connect the encoder, by using a proper cable, between the motor and the Controller ECU. Inside the operator gearbox, there are sensors that provide the ECU wich information about the direction of the displacement and the position of the gate during the operation. Such information is essential for the automator's proper operation.<br>The "ENCODER: ENCODER: ENCODER: ENCODER: ENCODER: ENCODER: ENCODER: ENCODER: ENCODER: ENCODER: ENCODER: ENCODE

There are two sensors inside the encoder and each one is represented by the LEDs ECA and ECB. Each one lights according to the position of the disc.

### $\overline{C}$  defined by: 2.5. CONNECTING THE "TRAVA" ELECTROMAGNETIC LOCK: 2.5. CONNECTING THE "TRAVA" ELECTROMAGNETIC LOCK:

• (+) increases the speed;

**WARNING** 13.6 – OPEN LIMIT SWITCH SIGNALING

13.7 – CLOSED LIMIT SWITCH SIGNALING

## 2.10. CONNECTING THE "ABR" ONLY-TO-OPEN PUSHBUTTON: **Programming Functions Chart:**

The ECU recognizes an opening command when the ABR Terminal block is connected to the GND, i.e., a pulse to the GND.<br><del>Ferrical black 1: CND (</del> ): meeted to the GND, hel, a<br>Terminal block 1: GND (-); **Terminal block 1: GND (-),<br>Terminal block 5: ABR (NO Contact).** 

### 2.11. CONNECTING THE "FEC" ONLY-TO-CLOSE PUSHBUTTON: IN **DIE FECUNLI-IU-CLUSE PUSHBUTIUN.**

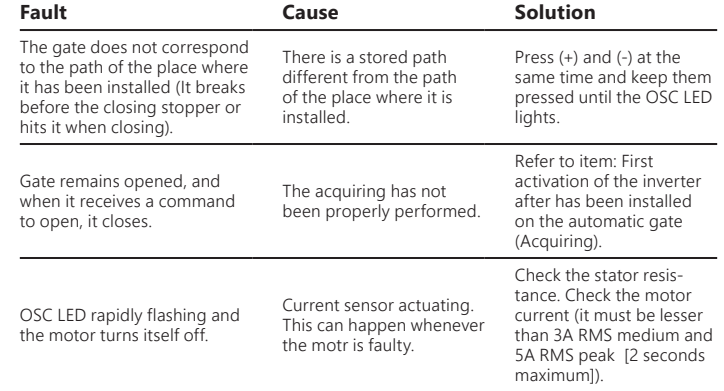

## **GENERAL TERMS AND CONDITIONS OF WARRANTY**

**AND SELECTS THE FUNCTION TO ADD AND ERASE REMOTE** 

**CONTROLS (TX).**

connected to the GND, i.e., a pulse to the GND, i.e., a pulse to the GND, i.e., a pulse to the GND.

4.1. FIRST ACTIVATION AFTER BEING INSTALLED ON AN **VATION AFTER BEING INSTALLED ON AN<br>LABUER (MAXIMUM 15)** 

### **Programming Functions Chart:**

and then press (+) of the ECU to add. Observe that the OSC LED

decelerating when closing.

**GATE: HOW TO ADJUST THE GAP BETWEEN THE GATE AND THE** 

 $f(x)$  is that it is defined in  $\mathbb{R}^n$  is less than 20Hz, if it is less than  $\mathbb{R}^n$ 

### 4.2. FROM THE SECOND ACTIVATION ON, WHEN THE ECU IS<br>DISCONNECTED FROM THE POWER SUPPLY DISCONNECTED FROM THE POWER SUPPLY and the position of the position is essential the operation. Such information is essential to the such information is essential to the such information is essential to the such information in the such information is essent  $\sim$  SECOND ACIIVATION ON, WHEN THE ECU IS  $\sim$

After the acquiring operation, the barrier will not need to acquire the path again if it is disconnected from the power supply. It will simply and slowly open after a command, until it leans on the opening stopper. The automatic barrier is now ady to operate. The "Trava" electromagnetic local states and "Trava" electromagnetic local states and "Trava" e **3.** System is the system of the system of the system of the system of the system of the system of the system of the system of the system of the system of the system of the system of the system of the system of the system ready to operate. **g** operation, the barrier will not need to acquire the path again When an operator is installed in gated in gated in gated in gated communities, it may be necessarily in gated  $\alpha$ 

#### 5. PROGRAMMING THE INVERTER  $\blacksquare$ **PARAMETERS** 2.13. "SCI" CONNECTOR **5. PROGRAMMING THE INVERTER** When the barrier automatically starts closes considerabled, there is any signal to open, for example, FOT, ABR etc., **EXAMMING THE INVERTER**  $\mathbf{r} \cdot \mathbf{r}$ When the option "Only on Delay" is enabled, the gate must cancel the gate must cancel the gate must cancel the

# 5.1. SELECTING THE OPERATOR MODEL

In order to select the desired model, just quit the TST jumper and close the  $C/P$  (Barrier / Gate) pins. Once the function has been selected, the "OSC" LED<br>capitally flashes for a determined period of time and the indicates its value rapidly flashes for a determined period of time and the indicates its value. The following chart shows the number of flashes for each function. **THE FIRM TO THE CLOSED BARRIER TO RESPECT**<br>The ECU can operate, using the same firmware, both gates and barriers. The following chart shows the number of flashes for each function:

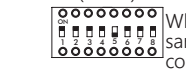

"FOP"

 $\frac{20000000}{\frac{3}{2}}$  and  $\frac{1}{2}$  when an operator is installed in gated communities, it may be neces- $\left[\begin{array}{cc} 0 & 0 & 0 \\ 0 & 0 & 0 \end{array}\right]$  as a same to enable the function that stops the gate whenever it receives a command during the opening. Press (-) to disable the gate opening stoppage function (LED flashing ready to operate. OΓ (+) το enable it (LED IIt), if one presse<br>off indicating that the option "Only on g Press (-) to disable the gate opening stoppage function (LED flashing) or (+) to enable it (LED lit); if one presses (+) again, the blue LED goes  $\frac{1}{2}$ ,  $\frac{1}{2}$ ,  $\frac{1}{2}$  sarv to enable the function t

of, indicating that the option "Only on delay" is enabled.<br>When the option "Only on delay" is enabled.<br>When the option "Only on Delay" is enabled, the gate must cancel the<br>command after other command only if it has not st From the proton of the command only if it has not started the move<br>ment, i.e., during the delay; afterwards, it must open with no possibilit of stopping.<br>**PARRIER: CHANGING THE CLOSING SPEED.** command after other command only if it has not started the move-<br>ment, i.e., during the delay; afterwards, it must open with no possibility<br>of stanning

### • (-) decreases the speed; **Note:** the setting goes 10Hz at a time, from 60Hz to 180Hz. **WARNING**

lit during the transmission. 328 Fixed Code Transmitters can be added, whereas

## **14. TROUBLESHOOTING** will reverse the direction to close  $\mathcal{L}$

164 Rolling Code transmitters can be added.

start closing.

**FSEMIAUTOMATIC (PUSH-TO-CLOSE) FUNCTION / PAUSE TIME IN** 

## 2.12. CONNECTING THE "HIB" LIMIT SWITCH SENSOR REEDS:

A central reconhece um "reed" acionado quando o pino referente a ele na barra de pinos HIB for conectado ao GND, ou seja, um pulso para GND.

ecu.<br>A única condição que deve ser seguida é que o reed que representa o portão aberto deve ser conectado de forma que acenda o LED "RDA", pino do conector  $\mathbb{R}^n$  marcado coma lotra " $\mathbb{R}^n$  E o LED "DDE" dove acondor quando o portão for the automator's proper operation. "HIB" marcado coma letra "A". E o LED "RDF" deve acender quando o portão estiver fechado, pino do conector "HIB" marcado coma letra "F".

the acquiring process, for example, to prevent the rack from brea- king. One can also increase it, if necessary. Press (+) to increase the

### 2.8. CONNECTING THE "FOT" PHOTOCELL: THE "FOT" PHOTOCELL: THE "FOT" PHOTOCELL: "FOT" PHOTOCELL: "FOT" PHOTOCEL **WARNING**

 **WARNING: BEFORE CONNECTION**: **Before connecting optional accessories (Electromagnetic connecticut) (Electromagnetic connecticut) (Electromagnetic connecticut) (Electromagnetic connecticut) (Electromagnetic connecticut) ( The gate operator can operate only with ENCODER, ENCODER plus REED or only with REED. In order to enable the operation only with REED, it is necessary to use PPA's PROG. When closing, only a photocell command can reverse the gate movement. The minimum value is 400 (LED four and it increases four and it increases four a**<br>The maximum value of 100 km increases four at a series four at a series four at a series four at a series four a EED or on<br>EED, it is n ommand C with REED. In order to enable the operation only wit  $\,$ lessary to use PPA's PROG. When closing, only a photocell<br>n reverse the gate movement.

The automatic gate is now ready to operate.

enable the "Follower" Photocell Function.

**SCONNECTED FROM THE POWER SUPPLY**<br>After the previous operation, the gate will not need to acquire the path again. It will simply and slowly close after a command, until it lears on the closing stopper; the motor will turn itself off for a couple seconds. The automatic gate stepper, the meter will take the control.<br>Is now ready to operate.

ow ready to operate.<br>In case the photocell beam is obstructed or the ECU receives a command<br>ing this first closing displacement, the reference point to be cought will be during this first closing displacement, the reference point to be sought will be  $2.9.6$ the opening one, in order to accelerate the acquiring of a known point of the path

"LUZ"

**1 – Add:** When only this DIP is on, the ECU is ready to add or erase<br>remote controls (TX). In order to add a remote control, press the button of the desired remote control after activating this DIP;<br>observe that the OSC LED rapidly flashes if it is receiving a signal button must be released.<br>Then must be released. and then press (+) of the ECU to add. Observe that the OSC LED<br>keeps lit when it receives a signal already stored on the memory. keeps in when it receives a signal already stored on the memory.<br>**2 – Erase:** In order to erase the RF transmitters stored on the  $T = \text{H} \cdot \text{G} \cdot \text{G} \cdot \$ 10 seconds. Observe th  $2$  – **Erase:** In order to  $\frac{1}{2}$  memory, simultaneously press ( $\frac{1}{2}$  and ( $\frac{1}{2}$  nome the finity ECO<br>10 seconds Observe that the OSC LED flashes every second: w the 10-second period is over, the ECU stops counting the time memory, simultaneously press (-) and (+) from the Triflex ECU for 10 seconds. Observe that the OSC LED flashes every second; when the 10-second period is over, the ECU stops counting the time. All denote the decrease the output when it reaches the between  $\frac{1}{2}$  of the decrease of the one of the one of the time set of  $\frac{1}{2}$  seconds, the second second  $\frac{1}{2}$  seconds. when press (+) of the ECU rapidly instites if it is receiving a signal<br>and then press (+) of the ECU to add. Observe that the OSC LED **2 – Erase:** In order to erase the RF transmitters stored on the<br>memory, simultaneously press (-) and (+) from the Triflex ECU for **Lives** Seconds: Observe

are to second period is over, are zeed stored transmitters will have been erased. **FIRMIAUTOMATIC (PUSH-TO-CLOSE) FUNCTION / PAUSE TIME IN** (DIP 1 and 2) **AUTOMATIC MODE**  $^{\prime\prime}$ SA"

wa sasande doon is a selected, the logic induction of the **lange is selected, the** selected in the selected in the selected in the selected in the selected in the selected in the selected in the selected in the selected in the select **to power the photocells and receivers and receivers and photocells and receivers and photocells and DOES NOTE:**  $\sqrt{200000000}$  Gate: It inc  $\frac{1}{2}$ ,  $\frac{1}{2}$ ,  $\frac{1}{2}$ ,  $\frac{1}{2}$  and forty seconds, when the "zero" value is selected, the au and the seconds at a time, from zero to two hundred<br>and to the seconds, when the "zero" value is selected, the auto-<br>ooooooooo mator operates in Semiautomatic mode. Gate: It increases two seconds at a time, from zero to two hundred<br>and forty seconds, when the "zero" value is selected, the auto-<br>mator operates in Semiautomatic mode.

Barrier: It increases one second at a time, from zero to two **Barrier:** It increases one second at a time, from zero to two hun-<br>dred and forty seconds**, when the "zero" value is selected, the**<br>automator operates in Semiautomatic mode.

## **"FCF"**<br>
(DIP 1 and 3) **CLOSED LIMIT SWITCH**  $"FCF'$

UP Land 3)<br> **EXECTION SORE**<br> **REFLAMING** Hotels at a time species the distance in which the operator starts  $\alpha$  central reconstruction  $\alpha$  and  $\alpha$  and  $\alpha$  in  $\alpha$  and  $\alpha$  elements are ferrent and  $\alpha$ **E0000000 | It increases or decreases the distance in**<br> **BARRIERS: It is a set of the opening**<br> **BARRIERS: SETTING THE OPENING SPEED** 

### "FCA"<br>(DIP 1 and 4) **OPEN LIMIT SWITCH** A única condição que deve ser seguida é que o reed que representa o portão  $(DIP \mid \text{and } 4)$  between the second activity of the economic is the economic on  $D$

 $\mathbb{Q}$  is distribution developed the distribution of  $\mathbb{Q}$  . When  $\mathbb{Q}$  is a context of  $\mathbb{Q}$  because  $\mathbb{Q}$  .  $\frac{1}{1}$ DISCONNECTED FROM THE POWER SUPPLY ON It increases or decreases the distance in which the operator starts • (-) decreases the speed; 1 2 3 4 5 6 7 8 decelerating when opening. **Note 30Hz at a time setting setting and 3** 

"FOL" GATE: HOW TO ADJUST THE GAP BETWEEN THE GATE AND THE **if it is disconnected from the power supply of the power supply and simply after a final simple supply after a**<br>(DIP 1 and 5) **STOPPER**  $\frac{1}{\sqrt{\pi}}$ FOL"

the acquiring process, for example, to prevent the rack from brea-

The photocells must be installed placed about 50cm (about 1.65f) from the receiver and the transmitter get properly aligned. The electric connection must<br>hoc ground (or according to the manufacturer recommendations), so that both the be: The photocells must be installed placed about 50cm (about 1.65f) from the sund (or according to the magnificture recommendations), so that both the  $\sum_{i=1}^{\infty} \frac{A_i^2 \mathbf{E} \cdot \mathbf{E} \cdot \mathbf{E} \cdot \mathbf{E} \cdot \mathbf{E} \cdot \mathbf{E} \cdot \mathbf{E} \cdot \mathbf{E}}{||\mathbf{E}|| \cdot \mathbf{E} \cdot \mathbf{E} \cdot \mathbf{E} \cdot \mathbf{E} \cdot \mathbf{E} \cdot \mathbf{E} \cdot \mathbf{E} \cdot \mathbf{E} \cdot \mathbf{E} \cdot \mathbf{E} \cdot \mathbf{E} \cdot \mathbf{E} \cdot \mathbf{E} \cdot \mathbf{E} \cdot \mathbf{E} \cdot \mathbf{E} \cdot$ 

be:<br>Terminal block 2: 15V (positive "+"); Terminal block 1: GND (negative "-"); Terminal block 3: FOT (contact). Terminal block 2: 15V (positive "+");

itself whenever any DIP switch is activated or the acquiring process

We recommend that both the installation and the maintenance of the operator to be performed by an authorized PPA technical service. If the product fails or has an improper operation, seek an Authorized Technical Service to fix it.

In this operation model in the model model when closing (OSC LED lit) and derive the motor is activated a lock pulse when closing (OSC LED lit) and de TRV"<br>-ODIP 8) **Gate:** It activates a lock pulse when closing (OSC LED lit) and deac-<br>Topododooptivates a lock pulse when closing (OSC LED flashing). To alternate

## 2.1. CONEXIONES ELÉCTRICAS

Los tres cables del motor de inducción deben conectarse al borne "MOTOR", el

## 2.12. CONEXIÓN DE LOS SENSORES REEDS DE FIN DE CARRERA "HIB"

desconectar el receptor incorporado.

2. <sub>19.</sub> Contecton foe:<br>Conexión para el PROG, para la programación de la central Triflex Ind Connect..

- **rio utilizar el programador PROG de PPA. Durante el período de cierre**  4 Barrera 6m ON Si es necesario, se puede disminuir la fuerza del motor durante Cuando esta función se activa, la entrada BOT pasa a ser un elemento sólo para apertura. **en el período de memorización, sólo un comando de fotocélula puede**  فَقْعُوْهُوْهُوَالِعَالِمَاءِ) la memorización, por ejemplo, para evitar la quiebra del estante.<br>También se puede aumentar si es necesario.
	- Presione el botón (+) para incrementar la fuerza y el botón menos<br>() **para displicalida** (-) para disminuirla.
- $\overline{E}$ l valor mínimo es 40% (led parpadeante) El valor mínimo es 40% (led parpadeante) y aumenta de cuatro en<br>cuatro (4%) hasta el valor máximo del 100% (led encendido). r, para cisminuma.<br>El valor mínimo es 40% (led parpadeante) y aumenta de cuatro en<br>cuatro (4%) hasta el valor máximo del 100% (led encendido).

máquina. Para eso, basta con presionar el botón "+" para accionar el

Ahora el portón automático ya está listo para funcionar.

La central reconoce un comando de botonera cuando el búfer BOT está

2.10. CONEXIÓN DE BOTONERA SOLAMENTE PARA APERTURA "ABR" La central reconoce un comando de apertura cuando se conecta el borne ABR al

## **5. PROGRAMACIÓN DE LOS PARÁMETROS**  10. BORRAR TODOS LOS TRANSMISORES **DE RF GRAVADOS** presiona de nuevo el botón (+), el led azul apaga indicando la opción (+), el le

Para borrar los transmisores de RF grabados en la memoria, mue para seleccionar el modelo de la posiciona "ON", presione el boton (-) y el b C/P de Trinex simultaneamente durante to segundos, observe que el LLL<br>Corporado ará do 1 on 10 y doenuós do transcurridos los 10s ol LED OSC n conteo, en ese momentó todos los se han borrado los transmisores grabados.<br>. los transmisores de RF grabados en la memoria, mueva la clave<br>: la DIP DS1 a la posición "ON", presione el botón (-) y el botón<br>simultáneamente durante 10 segundos, observe que el LED OSC parpadeará de 1 en 1s y después de transcurridos los 10s el LED OSC para el Para borrar los transmisores de RF grabados en la memoria, mueva la clave<br>número 1 de la DIP DS1 a la posición "ON", presione el botón (-) y el botón<br>(+) de Triflex simultáneamente durante 10 segundos, observe que el LED O

## 11. SISTEMA DE ANTIAPLASTAMIENTO

a función de antiaplastamiento permite detectar la presencia de ol La función de antiaplastamiento permite detectar la presencia de obstaculos en<br>el recorrido del portón. En el ciclo de funcionamiento normal, si se detecta un obstáculo, el sistema tomará las siguientes actitudes: La función de antiaplastamiento permite detectar la presencia de obstáculos en

### apaga y cuando se presiona el botón (+), el motor gira en sentido antihorario de  $13.1 - 5EN$ 13.1 – SEÑALIZACIÓN DE FUNCIONAMIENTO DEL MICROCONTROLADOR

13.3 – SEÑALIZACIÓN DE SOBRECALENTAMIENTO

13.4 – SENALIZACIÓN DE FALTA DE EEPROM<br>FLEREFOGGE

está seleccionado, cuando está apagado, significa que un valor intermedio El LED "OSC" parpadea rápidamente de 0,1 en 0,1 para advertir que la etapa de<br>la potencia se desarmó por causa de sobrecorriente o cortocircuito en el motor. se putential<br>La contral Para aumentar los valores valores valores en para aumentar el sobre carrente a el botón más "el botón más "(+)" y para aumentar el sobre carrente a el botón más "el botón más "el botón más "el botón más "el botón más "el b disminuir basta con presionar el botón menos "(-)" hasta que la función deseada tiempo tiempo y sujetarlos presionados hasta que el led "OSC" se encienda. Al La central puede funcionar normalmente después de 10s de la ocurrencia de la sobrecarga.

El LED "FC" parpadea rápidamente, de 100ms a 100ms para alertar que la etapa de la

Fabricado por: **Motoppar Indústria e Comércio de Automatizadores Ltda** Av. Dr. Labieno da Costa Machado, 3526 - Distrito Industrial Garça - SP - CEP 17406-200 - Brasil central reconocerá el módulo automáticamente y se agregará un tiempo para iniciar el movimiento de apertura de apertura de apertura de apertura de apertura de apertura de apertura del <br>Iniciar el movimiento de apertura de apertura de apertura de apertura de apertura de apertura de la media de a **www.ppa.com.br | +55 14 3407 1000** 2.5. CONEXIÓN DE LA TRAVA ELECTROMAGNÉTICA DE LA TRAVA ELECTROMAGNÉTICA "TRAVA" ELECTROMAGNÉTICA "TRAVA" ELECTROMAGNÉTICA "TRAVA" ELECTROMAGNÉTICA "TRAVA" ELECTROMAGNÉTICA "TRAVA" ELECTROMAGNÉTICA "TRAVA" ELECTROMAGNÉTICA

### La Central Triflex Ind Connect opera con un procesador de 32 bits capaz de 2.8. CONEXIÓN DE LA FOTOCÉLULA "FOT"

**2** NOTA: Antes de las conexiones de los accesorios opcionales memoria e las códigos de las transmisores de los transmisores eperantes.<br>(Traba Electromagnética y / o Luz de Garaje / Señalera, botonera, etc), recomendamos realizar una prueba general de funcionamiento de la recementativo, el receptor se presionar el botón "+" para accionar el máquina. Para eso, basta con presionar el botón "+" para accionar el también es compressor en protocolonia en protocolonia en contra de Contrativo de Código Rotativo de Código Rota **El portón de aprendizaje de recoerrido del automatizador.**<br>El portón puede operar con ENCO de la FUERZA de la FUERZA DEL MOTOR DEL MOTOR DEL MOTOR DEL MOTOR DEL MOTOR DE HRF debe ser retirado cuando el receptor separado es añadido al sistema para **Despite NOTA:** Antes de las conex nota: Antes de las conexiones de los accesorios opcionales Si realizar una prueba generar de funcionamiento de la<br>a eso, basta con presionar el botón "+" para accionar el

#### es esencia para el correcto funcionamiento del automatizador. Hay del geograpo Accion vaniento en del intel coando la CENTRAL ES DESCONECTADA DE LA ENERGÍA Conexión para el PROG, para la programación de la central Triflex Ind Connect.. 4.2. DEL SEGUNDO ACCIONAMIENTO EN DELANTE CUANDO LA DEL SEGUNDO ACCIONAMIENTO EN DELANTE CUANDO LA

Un receptor separado se puede añadir a la central a través del conector "RX". La siguiente tabla muestra el número de parpadeos para cada función: muestra el número de parpadeos para cada función:

#### Número de<br>parpadoos **de Repu**blica que se refiere **El portón puede operar con ENCODER, ENCODER más REED o sólo**  Número de Modelo a que se refiere<br>parpadeos Modelo a que se refiere .<br>Número de por ejemplo, FOT, BOT, ABR y etc, la barrera inicia un movimiento parpadeos

conector "HIB" marcado con la letra "A". Y el LED "RDF" debe encenderse cuando el  $\frac{1}{2}$  is a divided by the conector  $\frac{1}{2}$  is the conector  $\frac{1}{2}$ .  $\begin{bmatrix} 1 & 2 & 3 & 4 & 5 & 6 & 7 & 8 \ 0 & 0 & 0 & 0 & 0 & 6 & 6 \end{bmatrix}$  en el topología en el topología en el topología en el topología en el topología en el topología en el topología en el topología en el topología en el topología en  $\frac{1000000000}{\text{Nota: el ajuste es de 10 a 10 Hz, de 60 Hz}}$  $\blacksquare$ CENTRAL ESTADA DE LA VELOCIDAD DE LA ENERGÍA "ON" ("VEL"). |**00000000| • El botón "(+)" aumenta la velocidad;<br>|1218||1218||12|| • El botón "(-)" disminuye la velocidad. BARRERA: AJUSTAR LA VELOCIDAD DE APERTURA** 

barrera ya está lista ara operar.

13.5 - SEÑALIZACIÓN DE EEPROM CON DATOS INVÁLIDOS INSTALADO EN BARRERAS (MEMORIZACIÓN) Al soltarlos, el recorrido se apagará y los valores de fábrica se cargarán de nuevo. El LED "OSC" parpadea tres veces cuando la memoria está presente, pero el contenido del microcontrolador no se identifica como código de transmisor válido automatizador, la barrera deberá iniciar un movimiento de apertura después de

El LED "OSC" parpadea dos veces cuando la memoria no está presente.

*FRANCE LOS VALORES ESTÁNDARES EN ENTRE DE ENTRE DE ENTRE DE ENTRE DE ENTRE DE EN***TRE DE ENTRE DE ENTRE DE ENTRE DE ENTRE DE ENTRE DE ENTRE DE ENTRE DE ENTRE DE ENTRE DE ENTRE DE ENTRE DE ENTRE DE ENTRE DE ENTRE DE ENTRE** 

## funcionamiento del motor. Si se inserta de nuevo el jumper F / R, el sentido de 13.7 – SENALIZACIÓN DE FIN DE CARRERA CERRADO

13.6 – SINALIZAÇÃO DE FIM DE CURSO ABERTO

5.2. FUNCIÓN DEL JUMPER TST Es posible probar el encoder del automatizador, para esto basta con conectarlo 1. La reparación y reajuste de aparatos solo pueden realizarse por la Asistencia Técnica de PPA, que está habilitada a abrir, remover, sustituir piezas o componentes, así como arreglar PPA, que esta nabilitada a abrir, remover, sustituir piezas o componentes, así como arregiar<br>los defectos cubiertos por la garantía, siendo que el incumplimiento de este y cualquier utilización de piezas no originales observadas en el uso, implicará en la exclusión de la este modo de operación, al presionar el presionar el motor el motor el motor es accionat el motor el motor el m

³Ver tema PRIMER ACCIONAMIENTO DEL INVERSOR DESPUÉS DE INSTALADO EN EL AUTOMATI- ZADOR (MEMORIZACIÓN).

elemento transductor de posición angular. ³Ver tema PRIMER ACCIONAMIENTO DEL INVERSOR DESPUÉS DE INSTALADO EN EL AUTOMATI- ZADOR (MEMORIZACIÓN). 2.10. CONEXIÓN DE BOTONERA SOLAMENTE PARA APERTURA "ABR" de hacer reconocimiento de carrera. 1 2 3 4 5 6 7 8 terminado es 127V, que corresponde a la mayoría de los motores (tres cables negros). Para usar en los motores de tres cables amarillos pulsos eléctricos a partir del movimiento<br>classante transductor de ancialés angular elemento transductor de posición angular.<br>Elemento transductor de posición angular.<br>Especially Escaplo Programmable Pool Only Moment) esus chiado almacenamiento. Al salir de la función, el led "OSC" parpadea rápidamente de ación industrial, es un dispositivo electromecánico que cuenta o reproduce<br>tir del movimiento rotacional de su eje. También puede definirse como un ie posicion angular.<br>y-Erasable Programmable Read-Only Memory) es un chip de almacenamiento

<sup>2</sup>EEPROM (de Electrically-Erasable Programmable Read-Only Memory) es un chip de almacenamiento de terminado tiempo y luego vuelve a parpadear de uno en un segundo (1s).<br>no volátil utilizado en ordenadores y otros aparatos **Es importante colocar los marcos de apertura y cierre para el portón**  rdenadores y otros aparatos.<br>"IONAMIENTO DEL INVERSOR DESPLIÉS DE INSTALADO EN EL ALITOMATI-

<sup>3</sup>Ver tema PRIMER ACCIONAMIENTO DEL INVERSOR DESPUÉS DE INSTALADO EN EL AUTOMATI-<br>ZADOR (MEMORIZACIÓN). erria e inivien accionair<br>)R *(MEMORI7ACIÓN*)

# Manual Técnico **CENTRAL TRIFLEX CONNECT IND**

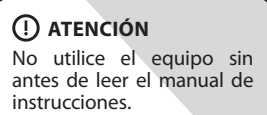

a control de motor. El procesador utilizado es capaz de administrar todo el

**120 mA) para la alimentación de fotocélulas y receptores Y NO POSEE**  Cuando el inversor se haya energizado por primera vez, después de instalar el<br>entre de la la la la computación de la contrata de la contrata de la contrata de la contrata de la contrata de Tabela de Funções de programação:

**Función Descripción**  $\overline{C(D|P|1)}$  SUBLINADAS Y SELECCIONA LA FUNCIÓN PARA GRABAR Y AP **4. Función Descripción**<br>1. A ATIVA SELECTOR DE FUNCIONES SELECCIONA LAS FUNC **BARRERAS** "\_" o "TX" (DIP 1) **SELECTOR DE FUNCIONES. SELECCIONA LAS FUNCIONES SUBLINADAS Y SELECCIONA LA FUNCIÓN PARA GRABAR Y APAGAR**  1 2 3 4 5 6 7 8 T(DIP 1) SUBLINADAS Y SELECCIONA LA FUNCIÓN PARA GRABAR Y APAGAR<br>IOOOOOOOTTRANSMISORES (TX). Descripción<br>SELECTOR DE FUNCIONES. SELECCIONA LAS FUNCIONES<br>SUBLINADAS Y SELECCIONA LA FUNCIÓN PARA-GRABAR Y APAGAR<br>SUBLINADAS Y (TY)

### $\begin{bmatrix} 0.00000000 \\ \frac{1}{n} & \frac{1}{n} & \frac{1}{n} \end{bmatrix}$  representatively cuando a GNDD el borne FEC es conectado a GNDDD a GNDDD el borne FEC es conectado a GNDDDD el borne FEC es conectado a GNDDDD el borne FEC es conectado a y luego liberado, es decir, un pulso para GND y luego el botón debe ser liberado. 4.1. PRIMER ACCIONAMIENTO DEL INVERSOR DESPUÉS DE SER 1 2 3 4 5 6 7 8 ON Función para grabar y borrar transmisores (TX) **I KANSMISOKES (17).**<br>Función para grabar y borrar transmisores (TX)

**4. FUNCIÓN LÓGICA DEL SISTEMA PARA** 

4.2. DEL SEGUNDO ACCIONAMIENTO EN DELANTE CUANDO LA

**Número de**

la misma manera.

2.6. P05635 - 09/2022<br>2.6. CONEXIÓN DE LA LUZ AUXILIAR DE LA LUZ AUXILIAR "LONGOL" Rev. 1 Si se hace la opción por el uso de luz de garaje, se debe conectar el "Módulo

## 1. PRESENTACIÓN: CARACTERÍSTICAS **TECNICAS DEL SISTEMA ELECTRONICO**

La Central Triflex Ind Connect opera con un procesador de 32 bits capaz de Ed centrar filmes that conflict opera con an processidor de 52 bits capaz de ejecutar 40 millones de instrucciones por segundo con características orientadas a control de motor. El procesador utilizado es capaz de administrar todo el conjunto del sistema automatizador como, por ejemplo, el motor, el encoder<sup>1</sup> y todavía recibir el código de un transmisor de radiofrecuencia (RF). Tiene una memoria EEProm<sup>2</sup> que almacena los códigos de los transmisores grabados de memoria EEProm<sup>2</sup> que almacena los códigos de los transmisores grabados de forma encriptada. La memoria se puede extraer y utilizar en otro producto PPA compatible, por ejemplo, el receptor separado Alcance PPA y viceversa. La Central también es compatible con Transmisores de Código Rotativo con protocolo  **NOTA:** Antes de las conexiones de los accesorios opcionales propio de la PPA.  $T_{\text{U}}$  and  $T_{\text{H}}$ ,  $T_{\text{H}}$ ,  $T_{\text{H}}$ , etc.

### **2. CENTRAL CONTROLADORA** ciclo de aprendizaje de recoerrido del automatizador.

### 2.2. ALIMENTACIÓN DEL SISTEMA La central reconoce un comando de botonera cuando el búfer BOT está

La conexión de la red eléctrica debe realizarse en la entrada R y S del borne de alimentación, conector "RED AC" (ver diagrama de conexiones eléctricas).

## **ATENCIÓN** el receptor se alinean uno en relación al otro. La conexión eléctrica debe ser

### **ATENCIÓN** señal ya grabado en la central. **2 – Borrar los transmisores de RF grabados en RF grabados en RF grabados en RF grabados en RF grabados en RF** gr

de alimentación auxiliar. **El controlador lógico proporciona 15 V (corriente continua máxima de 120 mA) para la alimentación de fotocélulas y receptores Y NO POSEE PROTECCIÓN PARA SOBRECORRENTE. En caso de que los equipos tengan mayor tensión o corriente, será necesario el uso de una fuente de alimentación auxiliar.** r lógico proporciona 15 V (corriente continua máxima de<br>la alimentación de fotocélulas y receptores Y NO POSEE<br>PARA SOBRECORRENTE. En caso de que los equipos<br>r tensión o corriente, será necesario el uso de una fuente **FUNCIÓN SEMIAUTO SE EL MODO DE PAUSA EN EL MODO DE PAUSA EN EL MODO DE PAUSA EN EL MODO DE PAUSA EN EL MODO DE** 

**El automatizador es bivolt, la tensión debe ser seleccionada a través del borne "VOLTAGE" según el diseño en la placa de circuito impreso. Para 127V se deben cerrar los 3 terminales de la izquierda del poste "VOLTAGE "con cable de 1,0mm² y para 220V los dos de la derecha.** Borne tizador es bivol del borne "VOLIAGE" 2.9. CONEXIÓN DE LA BOTONERA "BOT"

La centra: recorroce un recu accionado cuando er pasador referente a erentra.<br>la barra de pasadores HIB está conectado al GND, es decir, un pulso para GND. La única condición que debe ser seguida es que el reed que representa el portón abierto debe conectarse de forma que encienda el LED "RDA", la clavija del portor abberto debe conectarse de forma que encienda el LED NDA, la ciavija del conector "HIB" marcado con la letra "A". Y el LED "RDF" debe encenderse cuando el portón esté cerrado, pasador del conector "HIB" marcado con la letra "F". La central reconoce un "reed" accionado cuando el pasador referente a él en

## 2.13. CONECTOR "SCI"

## 3.1. PRIMER ACCIONAMIENTO DESPUÉS DE LA INSTALACIÓN<br>IMEMOPIZACIÓNI (MEMORIZACIÓN)

.<br>Cuando el inversor se energiza por primera vez, después de instalar el automatizador, el portón debe iniciar un movimiento de apertura después de<br>un campado externo o si se nulse el botán "u" un comando externo o si se pulsa el botón "+".

ni comando externo o si se puisa el poton + .<br>Si el movimiento es de cierre, retire el jumper F / R para cambiar el sentido de funcionamiento del motor. Si se inserta de nuevo el jumper F / R, el sentido de pperacion vuelve al anterior.<br>Hecho esto, presione "+" o accione un comando externo hacia la centrall. operación vuelve al anterior.

Un respués de esta condición, deje el porton abierta nasta que se toca a la Después de esta condición, deje el porton abierta nasta que se toca a la<br>parada de apertura o accionar el REEDA. Después de que revertir el sentido para parada de apertura o accionar en KEDA. Después de que revertir el sentido para<br>cerrar, deje que se apoye en la parada de cierre o accione el REEDF. necho esto, presione en o accione un comando externo nacia la central.<br>Después de esta condición, deje el portón abierta hasta que se toca a la

Es importante colocar los marcos de apertura y cierre para el portón **de la función de .**<br>a ser automatizado . **a ser automatizado.**

#### **BUNCIÁ** 4. FUNCIÓN LÓGICA DEL SISTEMA PARA **BARRERAS SELECTOR DE FUNCIONES. SELECCIONA LAS FUNCIONES**   $\mathbf{S}$  are grabar y borrar transmisores (TX) are grabar y borrar transmisores (TX) are grabar y borrar transmisores (TX) are grabar y borrar transmisores (TX) are grabar y borrar transmisores (TX) are grabar y borrar tr FUNCIÓN LÓGICA DEL SISTEMA PARA<br>PREDAC automáticamente cuando se activa una clave de DIP s $\mathcal{A}$

## 4.1. PRIMER ACCIONAMIENTO DEL INVERSOR DESPUÉS DE SER **El controlador lógico proporciona 15 V (corriente continua máxima de**  lazos inductivos para cerrar automáticamente el portón o barrera. INSTALADO EN BARRERAS (MEMORIZACIÓN)

Esto facilita el uso en sistemas de control de acceso que utilizan fotocélulas o

## GND, es decir, un pulso para GND. **ATENCIÓN**

### 2.3. CONEXIÓN DEL MOTOR Borne 6: FEC (Contacto NA).

Los tres cables del motor de inducción deben conectarse al borne "MOTOR", el **EDS TES CISIES DE MOTOR DE MODECIÓN DEDEN CONECTABLE AND DE MOTOR (FREDECER A** modor puede ser trifásico ao monofásico 220V, NO ES NECESARIO OBEDECER A SECUENCIA DE COLORES<sup>3</sup>. simultáneamente durante durante durante durante durante durante durante durante durante durante durante durante du<br>10 septimbre - Carlo Carlo Carlo Carlo Carlo Carlo Carlo Carlo Carlo Carlo Carlo Carlo Carlo Carlo Carlo Ca

## 2.4. CONEXIÓN DEL ENCODER "ENC"

Si se hace la opción por el uso de luz de garaje, se debe conectar el "Módulo" Si se riace la opción por el uso de laz de garaje, se debe conectar en modulo<br>Opcional Relé" en este conector. La operación de la luz de garaje siempre estará nabilidade. Das la con programar el tiempo deseado por la clave de la Dir, de<br>acuerdo con la tabla de programación de este manual. habilitado. Basta con programar el tiempo deseado por la clave de la DIP, de iniciar el movimiento de apertura del automatizador después del accionamiento **PORTONES** (DIP 1 y 5) **MARCO** 3.1. PRIMER ACCIONAMIENTO DESPUÉS DE LA INSTALACIÓN

Borne 3: FOT (contacto). 3.2. DEL SEGUNDO ACCIONAMIENTO EN DELANTE CUANDO LA

#### 2.9. CONEXIÓN DE LA BOTONERA "BOT" hecha de la siguiente manera: 2.9. CONEXIÓN DE LA BOTONERA "BOT"

La central reconoce un comando de botonera cuando el búfer BOT está conectado al GND, es decir, un pulso para GND. La central reconoce un comando de botonera cuando el búfer BOT está<br>conoctado al CND es desir un pulso para CND

Borne 1: GND (-); Borne 1: GND (-),<br>Borne 4: BOT (Contacto NA).. Borne 4: BOT (Contacto NA)..  $=$ );

### 2.10. CONEXIÓN DE BOTONERA SOLAMENTE PARA APERTURA "ABR" 2.9. CONEXIÓN DE LA BOTONERA "BOT" 2.10. CONEXIÓN DE BOTONERA SOLAMENTE PARA APERTURA "ABR"

La central reconoce un comando de apertura cuando se conecta el borne ABR al La contra reconecto an contanto de aportana caantas se conecta el sente risti al.<br>GND, es decir, un pulso para GND.

soltacionado.<br>Para aumentar los valores, basta con presionar el botón más "(+)" y para  ${}^1$ Encoder, en automatización industrial, es un dispositivo electromecánico que cuenta o reproduce disminuir basta con presionar el botón menos "(-)" hasta que la función deseada and alla la may dispositivo electromecán rara admentar los valores, basta con presionar el boton más (+) y para<br>disminuir basta con presionar el botón menos "(-)" hasta que la función deseada<br>esté seleccionada. esté seleccionada.

Al sail de la función, el eu OSC parpadea rapidamente de nuevo por un determinado tiempo y luego vuelve a parpadear de uno en un segundo (1s).

**ATEL**<br>ATEL **El continua de apertura está habilitada.**<br>El proporcional máxima de la pertura está habilitada. el marco de cierre. de la laz de galige). Con el mod el liempo paede sel giastado<br>en un segundo (1 s) Además, la pantalla indica que la función de

#### $E\subset A''$  $\begin{array}{c}\n\text{C-A} \\
\text{(DIP 1 y 4)} \\
\text{C.A} \\
\text{C.P.} \\
\text{D.P.} \\
\text{D.P.} \\
\text{D.P.} \\
\text{D.P.} \\
\text{D.P.} \\
\text{D.P.} \\
\text{D.P.} \\
\text{D.P.} \\
\text{D.P.} \\
\text{D.P.} \\
\text{D.P.} \\
\text{D.P.} \\
\text{D.P.} \\
\text{D.P.} \\
\text{D.P.} \\
\text{D.P.} \\
\text{D.P.} \\
\text{D.P.} \\
\text{D.P.} \\
\text{D.P.} \\
\text{D.P.} \\
\text{D.P.} \\
\text$ **barrera ya esta araberto**<br>(DIP 1 y 4) **FIN DE CARRERA ABIERTO**<br>|**00000000** | Association de 20Hz a 20Hz a 80Hz "FCA"

्रें २००००००<br>बेंब्रा २०००००० Aumenta o disminuye la distancia en que el automatizador comienza a desacelerar en la apertura.  $\overline{\phantom{a}}$ O $\overline{\phantom{a}}$ O $\overline{\phantom{a}}$ O $\overline{\phantom{a}}$ O $\overline{\phantom{a}}$ O

**EXECUTE PORTÓN: CCÓMO AJUSTAR LA HUELGA ENTREL EL PORTÓN Y EL<br>ANDIA EL MARCO: CCÓMO AJUSTAR LA HUELGA ENTREL EL PORTÓN Y EL PORTO DEL IV 5) MARCO**)<br>احتیاجات  $"FOL"$ 

 $\frac{1}{2}\frac{3}{8}\frac{3}{8}\frac{5}{8}\frac{5}{8}\frac{5}{8}$  cuando el automatizador finaliza el ciclo de cierre o apertura. S <u>la de de de la parada.</u><br>Cerca o menos cerca de la parada.<br>El parte de la parada. on do sou Si es necesario, se puede ajustar el espacio entre el marco y el portón<br>À para e a p = l cuando el automatizador finaliza el ciclo de cierre o apertura. Se puede **и́нксо**<br>Si es necesario, se puede ajustar el espacio entre el marco y el portón<br>cuando el automatizador finaliza el ciclo de cierre o apertura. Se puede

de 1 hasta el valor máximo de 10 (led encendido). El valor mínimo de 0 (led parpadeante), incremento y decremento

Importante: Para probar los cambios es necesario accionar el un comunicar externo probar el botón "+".<br>Termina el botón una vez de manera que portón una vez de manera que el automatizador realice un ciclo<br>de apertura y cierre. de apertura y cierre.

### **BARRERA: CONFIGURAR LA BARRERA PARA CERRAR AUTOMÁTICA-DANNENA: CONTIGUNAN EA DANNENA FANA CENNAN A**<br>MENTE CUANDO ENERGIZADA

Presione el botón (-) para apagar (led parpadeando) la funci Después de esta condición, deje el portón abierta hasta que se toca a la **parpadeos Modelo a que se refiere** Presione el botón (-) para apagar (led parpadeando) la función o el<br>botón (+) para accionar (led encendido). potón (+) para accionar (led encendido).

parada de apertura de apertura de apertura de apertura de la Re<br>Cuando esta función está habilitada. La barrera se inicia autor Cuando esta función está habilitada, la barrera se inicia automá-<br>ticamente el movimiento de cierre, si hay alguna señal para abrir, **RTA**" RESPEC nor ejemnlo PARÁ FUNCIONAF por ejemplo, FOT, BOT, ABR y etc, la barrera inicia un movimiento<br>de apertura. Además, CONFIGURA LAS SALIDAS "LUZ" Y "TRAVA"<br>PARA FUNCIONAR COMO SEÑALIZACION DE "BARRERA CERRADA"<br>Y "BARRERA ABIERTA" RESPECTIVAMENTE. Cuando esta función está habilitada, la barrera se inicia automá-<br>icamente el movimiento de cierre, si hav alguna señal para abrir. oor ejemplo, FOT, BOT, ABR y etc, la barrera inicia un movimiento<br>de apertura. Además, CONFIGURA LAS SALIDAS "LUZ" Y "TRAVA"<br>2ARA FUNCIONAR COMO SEÑALIZACION DE "BARRERA CERRADA"<br>1 "BARRERA ABIERTA" RESPECTIVAMENTE.

#### **FIME** PORTÓN: CÓMO DISMINUIR O AUMENTAR LA FUERZA DEL MOTOR **con REED. PARANTE LA MEMORIZACIÓN.** "FME" (DIP 1 y 6)

#### " | M" **CAMBIAR LA TENSION DE SALIDA DEL MOTOR DE 127V A 220** cesivamente hasta sesenta segundos (60s) hasta que el led se encienda.<br> **6. BORRAR EL PERCURSO GRABADO ESTÁ SE APAGADO, COMBIAR LA TENSIÓN DE SALIDA DEL MOTOR DE 127V A 220V** "TM"

encuentra en **Atencion:** Solo cample está función si está seguro del valor.<br>Cononcono de activa del mater en assede divides deis se 1971/El veloc  $\lim_{\epsilon \to 0}$  de de de carrera de carrera. En  $\lim_{\epsilon \to 0}$ (DIP 1 y 8) **Atención:** Sólo cambie esta función si está seguro del valor de  $\begin{bmatrix} 0 & 0 & 0 & 0 & 0 \\ 0 & 0 & 0 & 0 & 0 \\ 0 & 0 & 0 & 0 & 0 \\ 0 & 0 & 0 & 0 & 0 \\ 0 & 0 & 0 & 0 & 0 \\ 0 & 0 & 0 & 0 & 0 \\ 0 & 0 & 0 & 0 & 0 \\ 0 & 0 & 0 & 0 & 0 \\ 0 & 0 & 0 & 0 & 0 \\ 0 & 0 & 0 & 0 & 0 \\ 0 & 0 & 0 & 0 & 0 \\ 0 & 0 & 0 & 0 & 0 & 0 \\ 0 & 0 & 0 & 0 & 0 & 0 \\ 0 & 0 & 0 & 0 &$  $\frac{14}{12}$   $\frac{14}{2}$   $\frac{14}{2}$   $\frac{14}{2}$  is let minado es 12/V, que corresponde a la mayoria de los moto disminuir basta con presidentes con presidentes con presidentes "(u.e.s. capitalismos ") en presidentes de esta función de esta función de esta función de esta función de esta función de esta función de esta función de est esté seleccionada. (DIP 1 y 8) CDP1y 8) **Atención:** Sólo cambie esta función si está seguro del valor de la<br>**goodoodo l**ensión del motor, en caso de dudas deje en 127V. El valor prede-<br>**F¤¤¤¤¤¤¥** lerminado es 127V, que corresponde a la mayoría de los mo (220V) se puede cambiar el valor de esta función. (DIP 1 y 8) **Atención:** Sólo cambie esta función si está seguro del valor de la Ronogogo (tensión del motor, en caso de dudas deje en 127V. El valor prede- $\frac{1}{8}$  $\frac{2}{8}$  $\frac{3}{8}$  $\frac{3}{8}$  $\frac{5}{8}$  $\frac{7}{8}$  $\frac{8}{8}$  [Cerminado es 127 V,

- debajo de 120Hz, de lo contrario, no habrá diferencia en el rendi-<br>miento del motor. Este cambio sólo será necesario si el automatizador necesita operar miento del motor.
- mento der motor.<br>Presione el botón (-) para cambiar a 220V (led parpadeante) y el Fresione en botón (+) para came<br>botón (+) a 127V (luz encendida).

### 8. GRABAR UN TRANSMISOR DE  $\blacksquare$ KADIOFKEQUENCIA (KF **RADIOFREQUENCIA (RF)** de la luz de garaje). Con el PROG el tiempo puede ser ajustado

Cuando se acepta un comando, el LED CMD (comando) se activa. El Jumper

Borne 5: ABR (Contacto NA).

### EN EN EN EN EN EN EN PARTACIÓN, AL PRESIONAL PRESIDENCIAL EL BOTÓN (-) EL MOTOR EL BOTÓN (-) EL MOTOR EL MOTOR **13. SEÑALIZACIÓN DE EVENTOS Y FALLAS BARRERA: CONFIGURAR LAS SALIDAS "LUZ" Y "TRABA" PARA**

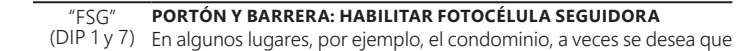

- CENTRAL EN Alganos lagares, por ejemplo, el condo Después de la portón de la operación de la operación de la operación de la portón de la portón de la portón de<br>La participa de la portón de la portón de la portón de la portón de la portón de la portón de la portón de la rono de portón se cierre automáticamente una vez que el automóvil sa **| aooooooo**oo|el portón se cierre automáticamente una vez que el automóvil salga<br>| មិ ច្ចុច្ចច្ចុក្ខពួក || lol recorrido del portón. Para esto us<del>te</del>d debe instalar una fotocélula<br>|-<u>l o ó o ó o o el b</u>otón de la función "Fotocélula Seguidora".<br>Presidente el botón de la función de la función de la función de la función de la función de la función de la
- **botopode in complemente de un controlled encendido de un construction**<br>Presione el botón (+) para habilitar e incluir el tiempo deseado antes de comenzar el cierre. la misma manera.
- El valor mínimo es cero (0) (LED en uno (1) a el valor máximo de sesenta (60) segundos (led encendio El valor mínimo es cero (0) (LED parpadeante) se incrementa de uno<br>en uno (1) a el valor máximo de sesenta (60) segundos (led encendido).
- **Ejemplo:** Led parpadeante (función apagada). Al presionar el botór **Ejemplo:** Led parpadeante (función apagada). Al presionar el botón<br>(+) una vez, el led se apaga y la función seguidora está habilitada y el Cuando se se se se se segundo segundo a esta napilitada.<br>Cuando de pouco por unicior el cierre es de cero (0) segundos Uno tiempo de pausa para iniciar el cierre es de cero (0) segundos. Una vez<br>más presione el botón (+), el tiempo pasa a ser un (1) segundo y así su-

### **4. FUNCIÓN LÓGICA DEL SISTEMA PARA**  (DIP 2) ON **FÁBRICA 7. APLICAR LOS VALORES ESTANDARES DE** Selecciona el tiempo en que la salida "LUZ" se activa después de cierre del portón. Paso de cinco en cinco segundos (5s) de

Para volver los valores de fábrica en las funciones, basta presionar los dos botones<br>"(+)" y "(-)" al mismo tiempo y sostenerlos presionados hasta que el led "OSC" se<br>encienda y manténgalos presionados hasta que el led "OS encienda y manterigalos presionados nasta que er lea los emplete a parpadeal.<br>Al soltarlos, el recorrido se apagará y los valores de fábrica se cargarán de nuevo. Para volver los valores de fábrica en las funciones, basta presionar los dos botones

4.2. DEL SEGUNDO ACCIONAMIENTO EN DELANTE CUANDO LA 1 2 3 4 5 6 7 8 ON • El botón "(+)" aumenta la velocidad; • El botón "(-)" disminuye la velocidad. barra de pasadores de 2 vías con el nombre "CR / CF", y para seleccionar el modo de Código Rotativo (CR) basta cerrar la barra de pasadores de 2 vías "CR / CF". .<br>Para seleccionar el protocolo de recepción en modo de código fijo (CF), basta abrir la **Nota:** el ajuste es de 10 a 10Hz, de 60Hz a 180Hz.

disminuir basta con presionar el botón menos "(-)" hasta que la función deseada

SCO CENTRAL RECONOCED UN COMANDO DE BOTONERA CUANDO EL BÚFER BOTONERA CUANDO EL BÚFER BOTONERA CUANDO EL BÚFER BOTONERA CUANDO EL BÚFER BOTONERA CUANDO EL BÚFER BOTONERA CUANDO EL BÚFER BOTONERA CUANDO EL BÚFER BOTONERA CU La central también tiene funciones con acceso Cuando se selecciona una función, el led "OSC" parpadea rápidamente por un determinado número intervalo de tiempo y luego indica su valor. Cuando el led<br>"CAS" está seleccionado, cuando está apagado, significa que un valor intermedio<br>está seleccionado y cuando se enciende, significa que el valor máximo está La central reconoce un comando de apertura cuando se conecta el borne ABR al borne ABR al borne ABR al borne ABR al borne ABR al borne ABR al borne ABR al borne ABR al borne ABR al borne ABR al borne ABR al borne ABR al bo está seleccionado, cuando está apagado, significa que un valor intermedio tiempo tiempo y sujetarlos presionados hasta que el led "OSC" se enci seleccionado.<br>Tiempo tiempo tiempo tiempo tiempo tiempo y sujetarlos presionados enciendas de "OSC" se encienda encienda enc La central también tiene funciones con acceso a través de la "DIP SWITCH" DS1. "OSC" parpadea medio en medio segundo (0,5), significa que el valor mínimo (tres cables negros). Para usar en los motores de tres cables amarillos

 $\frac{1}{2}$   $\frac{1}{2}$   $\delta \ddot{\delta} \ddot{\delta} \dot{\delta} \ddot{\delta} \ddot{\delta}$  a discretive cuando conseguitures (240). Esta saluda according to  $\delta$  $\begin{bmatrix} 1 & 7 & 3 & 7 & 8 \ 0 & 0 & 0 & 6 & 0 \ 0 & 0 & 0 & 0 & 0 \end{bmatrix}$ (US) a doscientos cuarenta segundos (240). Esta salida acci (DIP 2) <u>e</u> å å å å å å å Selecciona el tiempo en que la salida "LUZ" se activa después

y luce in pulso liberado es decir, una ciencidad y luego el botón de botón de botón de botón de botón de botón<br>Decir, un pulso para dos multos el botón de botón de botón de botón de botón de botón de botón de botón de bot micia la memorización.<br>**Nota:** Cuando se utiliza un tiempo entre 0 y 240 segundos, la **NOLA:** Cuando se dullza di tiempo entre 0 y 240 segundos, la<br>salida "LUZ" se activará mientras el portón esté abierto, abriéndose  $\mathsf{y}$ derinho programado y apagara la santa cuando este a restaurecte.<br>Si el tiempo configurado es mayor que 240, la función "Retardo de<br>apertura" se habilitará y el tiempo de espera para iniciar la apertura inicia la memorización.<br>**FABRICA inicia de activa una clave de DIP** switch o se inicia la memorización. y cerrando, cuando termine el cierre, la central decrementar operación vuelve al anterior.<br>En anterior de la anterior de la anterior de la anterior de la anterior de la anterior de la anterior de la an de apertura de nuomitara y encampo de espera para meiar la apertura.<br>Dasa a ser de 5 en 5 segundos basta 15s (255s máximo menos 2 al<br>in salida "LUZ" se activara mientras el porton este abierto, abr<br>Accordade cuando termino el cierro, la contral decremo y cerrando, cuando termine el cierre, la central decrementará el<br>tiempo programado y apagará la salida cuando esté a restablecer. apertuira · se namilitara y el tiempo de espera para iniciar la apertura<br>pasa a ser de 5 en 5 segundos hasta 15s (255s máximo menos 240s<br>de la luz de garaje). Con el PROG el tiempo puede ser ajustado Salida "OSC" se actival a fineritras el portori este abierto, abrieridose<br>y cerrando, cuando termine el cierre, la central decrementará el

#### "VEL" **PORTON: AJUSTAR LA VELOCIDAD DE APERTURA Y CIERRE**<br>(DIP 4) **RECEPT :** Llave 4 en la posición "ON" ("VEL");  $\left[\frac{8900000}{8}\right]$  • El botón "(+)" aumenta la velocidad;  $\sum_{n=0}^{\infty}$ **COMANDO PORTÓN: AJUSTAR LA VELOCIDAD DE APERTURA Y CIERRE.**<br>LA BARRE "VEL" (DIP 4)

3.1. PRIMER ACCIONAL DE LA INSTALACIÓNA EN 1999 (16 PERSONAL INSTALACIÓN DE LA INSTALACIÓN DE LA INSTALACIÓN D<br>1.1. PRIMER ACCIONAL DE LA INSTALACIÓN DE LA INSTALACIÓN DE LA INSTALACIÓN DE LA INSTALACIÓN DE LA INSTALACIÓN (MEMORIZACIÓN)<br>USC riesióne en boton (-) para apagar (ieu parpadeando) la función.<br>Carada de apertura e el betén (1) para accionar (led encondido parada de apertura o el botón (+) para accionar (led encendido); si se<br>parada de apertura o el botón (+) para accionar (led encendido); si se<br>presiona de nuevo el botón (+), el led azul apaga indicando la opción Presione el botón (-) para apagar (led parpadeando) la función de "Sólo en el retardo" habilitado.

"Sólo en el retardo" habilitado.<br>La opción "Sólo en el retardo", el portón debe anular el comando des-<br>pués otro comando sólo si no inició el movimiento, es decir, durante el La spelon solo en enciarao, el portón debe anala el comando<br>pués otro comando sólo si no inició el movimiento, es decir, durar retardo, después deberá abrir sin la posibilidad de parar.

## **BARRERA: CAMBIAR LA VELOCIDAD DE CIERRE**

**PARRERA: CAMBIAR LA VELOCIDAD DE CIERRE**<br>Para cambiar la velocidad de cierre, presione el botón (-) para disoperación <u>minuir y</u> ej Para cambiar la velocidad de cierre, presione el botón (-) para dis-<br>minuir y el botón (+) para aumentar.<br>El valor mínimo de 20Hz (led OSC parpadeante), incremento de 2Hz minuir y el botón (+) para aumentar.<br>El valor mínimo de 20Hz (led OSC parpadeante), incremento de 2Hz

El valor minimo de 20Hz (led OSC parpadeante), increment<br>hacta el valor máximo de 80Hz (led OSC encendide) **PORTÓN: REGULAR LA "FUERZA" DEL AUTOMATIZADOR**<br>PORTÓN: REGULAR LA "FUERZA" DEL AUTOMATIZADOR hasta el valor máximo de 80Hz (led OSC encendido).

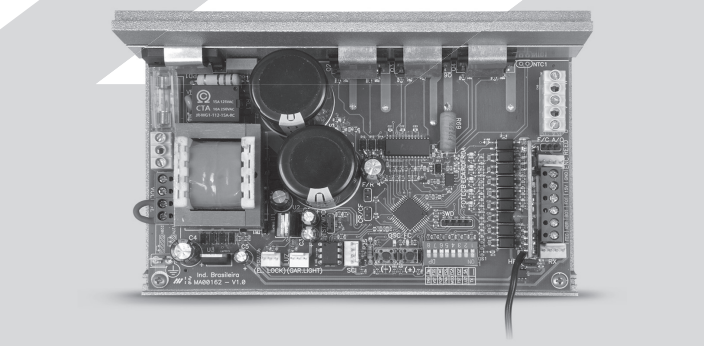

#### BARRERA: CONFIGURAR "BOT" COMO COMANDO SOLAMENTE **PARA APERTURA** 3 Barrera 3m **PARA APERTURA**

BAKKEKA: CONFIGURAK EAS SALIDAS LUZ T TKABA FAKA<br>FUNCIONAR COMO SEÑALIZACIÓN DE "BARRERA CERRADA" Y recorrido. Él simplemente se cerrará lentamente después de un comando, En este modo de operación, al presionar el botón (-) el motor es accionado **"BARRERA ABIERTA" RESPECTIVAMENTE BARRERA: CONFIGURAR LAS SALIDAS "LUZ" Y "TRABA" PARA** 

**EXAMPLE DE LOCO (CONTRACTE DE LOCAL DE LOCAL DE LOCAL DE LOCAL DE LOCAL DE LOCAL DE LOCAL DE LOCAL DE LOCAL DE**<br>Protón (+) para accionar (led encendido) segundo en poton ya al apagar (led parpadea ríoc) la función<br>La para función (led encendido). botón (+) para accionar (led encendido).

 $\Gamma$  TRV $\Gamma$ (DIP 8) **Porton:** Prende el pulso de traba en el cierre (Led OSC encend **accelera** el punto de un punto de un punto del recorrido.<br>La recorrecciona del recorrido del recorrecciona del recorrido del recorrido del recorrido del recorrido del r "OSC" par**tón:** Prende el pulco de traba en el cierre (1 ed OSC encend está se construccionado está aparecerado está aparecerado. Como está aparecerado, se aparecerado en el cierre (Led OSC parpadear  $|\tilde{\mathfrak{g}}|$ n guang p $|\tilde{\mathsf{P}}$ ara cambiar los valores, presione el botón (-) o (+). se l<u>oooood</u> la misma manera. "TRV" **100000000** Jy se apaga el puiso de trat<br>La FITTE DE La Cambiar los valores pr  $\overline{\text{obo}\text{obo}\text{obo}}$ (DIP 8) <u>n a a a a a a a f</u> **Portón:** Prende el pulso de traba en el cierre (Led OSC encendido) y se apaga el pulso de traba en el cierre (Led OSC parpadeante). Para cambiar los valores, presione el botón (-) o (+).  $(D|P|8)$  **Portón:** Prende el pulso de traba en el cierre (Lec **Macooooo**ly se apaga el p  $\begin{bmatrix} 1 & 2 & 3 & 4 & 5 & 6 & 7 \\ 0 & 0 & 0 & 6 & 0 & 6 \\ 0 & 0 & 0 & 0 & 0 & 6 \end{bmatrix}$ es operativo, el mismo para de el mismo para de el mismo para de . 1Hz, siempre que la mismo para de . 1Hz, si<br>El mismo para de la mismo para de la mismo para de la mismo para de . 1Hz, siempre de . 1Hz, siempre de . 1Hz,

#### **6. BORRAR EL PERCURSO GRABADO** esté de la poste de la poste de la production de la production de la production de la production de la product<br>Displayer L. DODDAD EL DEDCUDEO COADADO **6. BORRAR EL PERCURSO GRABADO**

Para borrar el recorrido, basta con presionar los dos botones "(+)" y "(-)" al mismo tiempo tiempo y sujetarlos presionados hasta que el led "OSC" se encienda. Al sempo e<br>seltarlec soltarlos, el recorrido se apagará.

**SEX NOTA:** Todas las llaves del "DIP Switch (DS1)" deben estar apagadas.

### **NOTA: Durante el cierre el período de memorización, sólo un el período de memorización, sólo un el período de 9. SELECCIÓN DEL PROTOCOLO DE**

hecha de la siguiente manera:

Las conexiones eléctricas en general se pueden ver en el diagrama siguiente:

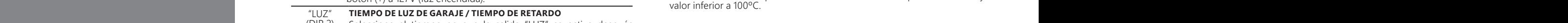

### 3 FIINCIÓN LÓGICA DEL SISTEMA DARA E 3. FUNCIÓN LÓGICA DEL SISTEMA PARA **PORTONES PORTÓN: CCÓMO AJUSTAR LA HUELGA ENTREL EL PORTÓN Y EL**

**Número de**

**3. FUNCIÓN LÓGICA DEL SISTEMA PARA**  5.1. SELECCIÓN DEL MODELO DE AUTOMATIZADOR Cuando el automatizador se instala en los condominios puede ser **PAA"** PORTÓN: DESACTIVAR LA "PARADA" POR UN MANDO DURANTE  $(DIP 5)$  **APERTURA** "PAA" (DIP 5)

**PORTONES EN PROGRAMACIÓN EL CON QUE PARA el portón al recibir un comarción de la apertura.**  $\frac{1}{2}$ ,  $\frac{1}{2}$ ,  $\frac{1}{2}$ ,  $\frac{1}{2}$ ,  $\frac{1}{2}$ , necesario apagar la función que para el portón al recibir un comando O que e que

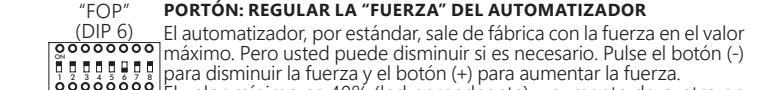

ra un maxin<br>Rede en un **El portón el puede operar con la velocidad máxima.** A puede portón en el puede o sólo en el puede de la puede de  $\epsilon$  Barrera 6400 based for  $\epsilon$ 5 Barrera Se queda e<br>Con la velocidad máxi  $\frac{1}{2}$ ruatro $\frac{1}{2}$ con la velocidad máxima. e **200000000** máximo. Pero usted puede disminuir si es necesario. Pulse el botón (-)<br>el g g g g g el para disminuir la fuerza y el botón (+) para aumentar la fuerza.<br>el valor mínimo es 40% (led parpadeante) y aumenta de cu le proposacional para disminuir la fuerza y el botón (+) para aumentar la fuerza.<br> **Le proposacional de Calcio de la fuerza y el botón (+)** para aumentar la fuerza.<br>
Le valor mínimo es 40% (led parpadeante) y aumenta de cu Para grabar un transmisor de RF, mueva la clave número 1 de la DIP DS1 a la reta grabal un transmisor de al, mueva la cial Después de esta parada por lo menos dos segundos (25), y después de ese penodo puís<br>Detén (1) de Trifley, Observe que aptes de que el transmiser esté grabade, el l botón (+) de Triflex. Observe que antes de que el transmisor esté grabado, el<br>OSC parpadeaba rápido, después de la grabación, el LED OSC se ilumina dura la transmisión. la transmisión. Se pueden registrar como máximo<br>código fijo (CF) y 164 transmisores en modo de có posición "ON", presione y mantenga presionado el botón del transmisor que<br>desea grabar por lo menos dos segundos (2s), y después de ese período pulse el botón (+) de Triflex. Observe que antes de que el transmisor esté grabado, el LED OSC parpadeaba rápido, después de la grabación, el LED OSC se ilumina durante la transmisión. Se pueden registrar como máximo 328 transmisores en modo de código fijo (CF) y 164 transmisores en modo de código rotativo (CR).

### **ECEPCION DE RF (CF / CR)** comando de fotocélula puede revertir la barrera. 9. SELECCIÓN DEL PROTOCOLO DE RECEPCIÓN DE RF (CF / CR)

a) En el cierre:el portón será accionado en el sentido de apertura. a) En el cierre:el porton sera accionado en el sentido de apertura.<br>b) En la apertura: el motor se apagará y espera recibir algún comando para iniciar el cierre.

ierre.<br>En el ciclo de memorización, la función de antiaplastamiento sólo tiene la función All the same detailed to applicate, the parado, on the parties detectional set of the same of the same of the same of the same of the same of the same of the same of the same of the same of the same of the same of the same de reconocer los fines de carrera de apertura y cierre, es decir, el punto del el recorrido donde se detectó un obstáculo será interpretado como fin de carrera.

## **12. PRUEBA DEL FUNCIONAMIENTO DEL** 5 Barrera Sin Parar Presione el botón (-) para apagar (led parpadeando) la función o el botón (+) para accionar (led encendido). **CODIFICADOR**

Es posible probar el ellebder del d<br>a la central y comprobar que lo automatizador es ocupado. Cada LED corresponde a un sensor, por ejemplo LED "ECA" corresponde al sensor A dentro del motorreductor. posible automatiza obar el encoder del automatizador, para esto basta con conectario<br>y comprobar que los LED "ECA" y "ECB" parpadean cuando e<br>or es ocupado. Cada LED corresponde a un sensor, por ejemplo, e<br>rresponde al sensor A dentro del mo Es posible probar el encoder del automatizador, para esto basta con conectarlo<br>a la central y comprobar que los LED "ECA" y "ECB" parpadean cuando el<br>automatizador es ocupado. Cada LED corresponde a un sensor, por ejemplo,

## 13.2 – SEÑALIZACIÓN DE SOBRECORRENTE O CORTO-CIRCUITO "OSC" parpadea medio en medio segundo (0,5), significa que el valor mínimo **6. BORRAR EL PERCURSO GRABADO** EN EL MOTOR

#### CENTRAL ES DESCONECTADA DE LA ENERGÍA **BARRERA: AJUSTAR LA VELOCIDAD DE APERTURA** • Llave 4 en la posición "ON" ("VEL"); **ATENCIÓN**

 $\Gamma$  Cuando se cambia el estado de esta barra de nines de CE a CR o vicenuevo si se desconecta de la energía en la energía de la energía. El encorrecta de la energía de la energía le después de un comando un comando de un comando de un composició de la tope de apertura. Entre la tope de apert Cuando se cambia el estado de esta barra de pines, de CF a CR o vice-<br>versa, la EEProm debe ser borrada, ver siguiente tema: "Borrar todos<br>los transmisores de RF grabados".

Se utiliza para la conexión del encoder, a través de un cable apropiado, entre el se útiliza para la conexión del encoder, a través de un cable apropiado, entre el<br>motor y la Central Controladora. Dentro de la caja de reducción del automatizador motor y la central controladora. Dentro de la caja de reducción de la domarzador<br>hay sensores que tienen la función de proporcionar informaciones de: sentido nay sensores que tienen la función de proporcionar informaciones de: sentido<br>de desplazamiento y posición del portón durante la operación. Esta información de desplazamento y position del porton dal alte la operación. Está información<br>es esencia para el correcto funcionamiento del automatizador. ON

es esencia para el correcto funcionamiento del automatizador.<br>Hay dos sensores dentro del encoder y cada uno está representado por los Hay dos sensores dentro del encoder y cada uno esta representado por los<br>LED ECA y ECB. Cada uno se enciende de acuerdo con la posición del disco. na de pasadores Hills está conectadores para en un pulso para GND, está conectadores en un segundo en un segundo

#### 2.5. CONEXIÓN DE LA TRAVA ELECTROMAGNÉTICA "TRAVA" 2.5. CONEXIÓN DE LA TRAVA ELECTROMAGNÉTICA "TRAVA" portón abierto debe conectarse de forma que encienda el LED "RDA", la clavija del cero,el automatizador se convierte en semiautomático.

iniciar el movimiento de apertura del automatizador después del accionamiento de la traba. Si se hace la opción por el uso de la traba electromagnética o electrocerradura (opcional), se debe conectar el "Módulo Opcional Relé" en este conector. La central reconocerá el módulo automáticamente y se agregará un tiempo para de la traba. 2.5. CONEXIÓN DE LA TRAVA ELECTROMAGNÉTICA DE LA TRAVA ELECTROMAGNÉTICA "TRAVA" ELECTROMAGNÉTICA "TRAVA" ELECTROMAGNÉTICA "TRAVA" ELECTROMAGNÉTICA "TRAVA" ELECTROMAGNÉTICA "TRAVA" ELECTROMAGNÉTICA "TRAVA" ELECTROMAGNÉTICA

### $\mathcal{A}$ 2.6. CONEXIÓN DE LA LUZ AUXILIAR "LUZ"

## 2.7. CONEXIÓN DEL RECEPTOR SEPARADO "RX" El valor mínimo de 0 (led parpadeante), incremento y decremento

Cuando se acepta un comando, el LED CMD (comando) se activa. El Jumper TECTRÓNICO DE ACEDEDA ELECTRÓNICO ELECTRÓNICO ELECTRÓNICO ELECTRÓNICO ELECTRÓNICO ELECTRÓNICO ELECTRÓNICO ELECTRÓN<br>HABILITADO el tiempo de la programa para de la DIP, de la DIP, de la DIP, de la DIP, de la DIP, de la DIP, Un receptor separado se puede añadir a la central a través del conector "RX". desconectar el receptor incorporado. HRF debe ser retirado cuando el receptor separado es añadido al sistema para<br>desegnator el posento incendendo

Después de esta condición, deje el portón abierta hasta que se toca a la

Se deben instalar las fotocélulas colocadas a una altura de cerca de 50 cm de el recopier se allineari ano en relacion al substituta conexi.<br>hecha de la siguiente manera: altura (o según las recomendaciones del fabricante), de modo que el transmisor y el receptor se alinean uno en relación al otro. La conexión eléctrica debe ser leben instalar las fotocélulas colocadas a una altura de cerca de 50 cm de

Borne 2: 15V (positivo "+");  $\frac{1}{2}$  and  $\frac{1}{2}$  cuatro ( $\frac{1}{2}$  cuatro  $\frac{1}{2}$   $\frac{1}{2}$ );

automatizador, la barrera deberá iniciar un movimiento de apertura después de **de alimentación auxiliar.** un comando externo o si se pulsa el botón "+". pasa a ser de 5 en 5 segundos hasta 15s (255s máximo menos 240s

Si el movimiento es de cierre, retire el jumper F / R para cambiar el sentido de funcionamiento del motor. Si se inserta de nuevo el jumper F / R, el sentido de operación vuelve al anterior. En 1s y desembre de transcurridos los 10s el 20s el 1s y de transcurridos los 10

Del ación vuelve al anterior.<br>Después de esta condición, deje la barrera abrir hasta que se toque la parada el marco de cierre. ei marco de cierre.<br>Abora la cancela va está lista para operar de apertura. A continuación, revertirá la dirección para cerrarla, déjela encajar riación vuelve al anterior.<br>Después de esta condición, deje la barrera abrir hasta que se toque la parada **FUNCIÓN SEMIAUTOMÁTICA / TIEMPO DE PAUSA EN EL MODO**  ta condición, deje la barrera abrir nasta qu • El botón "(+)" aumenta la velocidad;

SECUENCIA DE COLORES Anora la cancela ya esta lista para operar. iarco de cierre.<br>Ahora la cancela ya está lista para operar. En portones, el ajuste es de 5 a 5Hz, de 15Hz a 30Hz.

NOTA: Durante el cierre en el periodo de memorización, solo un comando de fotocélula puede revertir la barrera. portón esté cerrado, pasador del conector "HIB" marcado con la letra "F". 2.12. CONEXIÓN DE LOS SENSORES REEDS DE FIN DE CARRERA "HIB" 20. Comando de receberara **NOTA:** Durante el cierre en el período de memorización, sólo un irante el cierre en el período de memorización, sólo un

Después de la memorización la barrela no necesida a grabal el recornido de después de un comando, hasta que se apoya en el tope de apertura. Entonces la<br>harves un catálista en academiento barrera ya está lista ara operar. Después de la memorización la barrera no necesitará grabar el recorrido de memorización la barrera no necesita (DIP 5) **APERTURA**

**EXAMACIÓN DE LOS PARACIÓNS DE LOS ENCICIOS DE LOS PARAGES DE LOS PARACIOS DE LOS PARACIOS DE LOS PARACIONS DE LOS PARACIONS EN EL DO EN EL DO EN EL DO EN EL DO EN EL DO EN EL DO EN EL DO EN EL DO EN EL DO EN EL DO EN EL D** NEI DOLOR (-) also minuye la velocidad.<br> **Nota:** el ajuste va de 2 a 2Hz, de 2OHz a 80Hz.<br>
Alta de 2011 a 2Hz, de 2OHz a 2OHz.  $\cdot$  Liboton (1) dumenta la velocidad,<br>• El botón "(1)" disminuya la valocidad • Llave 4 en la posición "ON" ("VEL"); • El botón "(+)" aumenta la velocidad; • El botón "(-)" disminuye la velocidad. **ATENCIÓN**

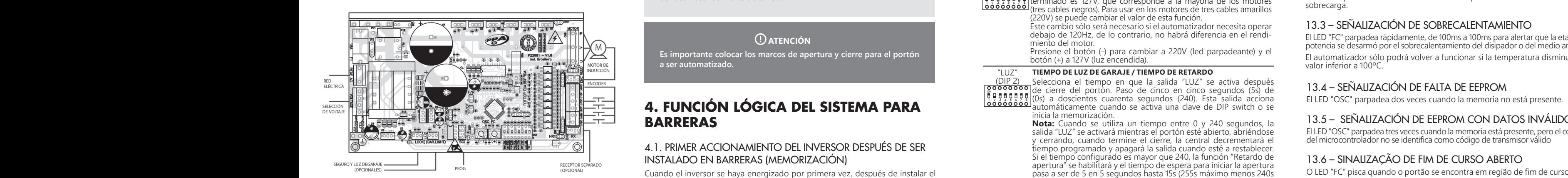

El LED "FC" se ilumina cuando el portón se encuentra en la región de fin de carrera de apertura. A continuación, revertirá la dirección, revertirá la dirección para cerrarla, de jercita encajar e el marco de cierre. desea grabar por lo menos dos segundos (2s), y después de ese período pulse el cerrada.

O LED "FC" pisca quando o portão se encontra em região de fim de curso aberto.

## 13.8 - SEÑALIZACIÓN DE CARGA EN LOS CAPACITORES

revertiva puede tocar la región de potencia (regional) Para seleccionar el protocolo de la protocolo de la protocolo de la protocolo de la protocolo de la protocolo d barra de pasadores de 2 vías con el nombre "CR / CF", y para seleccionar el modo de **¡ No se debe tocar la región de potencia (región de los condensado- res) de la placa mientras este led esté encendido, incluso después de que el inversor sea desconectado de la red eléctrica!**

## DESPUÉS DESPUÉS DE la propies de la barrera no necesitaría de la barrera no necesitar el recorrido de la recor **14. PROBLEMAS Y SOLUCIONES**

#### **paradels PLAZO DE GAI PLAZO DE GARANTÍA**

1,821/0001-55,10 Caliza garántiza esto aparáto contra defectos de proyectos, rabilidador, mortaje y/o solidanamente<br>en consecuencia de vicios de calidad de material que se lo hagan impropio o inadecuado al siempre que se cumplan las orientaciones de instalación descritas en el manual de instrucciones. mos al plazo anteriorment consumidor a través do comprobante de compra (Recibo). MOTOPPAR, Industria y Comercio de Automatizadores Ltda., registrada con CNPJ (CIF) 52.605.821/0001-55, localizada en la Avenida Dr. Labieno da Costa Machado número 3526, Distrito Industrial, Garça – SP – Brasil, Código Postal 17.400-000, fabricante de los productos PPA, a) En el cierre:el portón será accionado en el sentido de apertura. garantiza esto aparato contra defectos de proyectos, fabricación, montaje y/o solidariamente el cierre. consumo a cual se destina por el plazo legal de noventa días desde la fecha de adquisición, Formo consecuencia de la credibilidad y de la confianza depositada en los productos PPA,<br>añadimos al plazo anteriormente descrito más 275 días, alcanzando el total de un año, **12. Propieda de 12. Propieda de Comprobante de compra (Recibo).**<br>En caso de defecto, en el período cubierto por la garantía, la responsabilidad de PPA se queda igualmente contados desde que la fecha de adquisición pueda ser comprobada por el

2. La garantía no se extenderá a accesorios como cables, kit de tornillos, soportes de fijación, tuentes de alimentación etc.;<br>3. Los costos de embalaje, transporte y reinstalación del producto son responsabilidad exclusiva fuentes de alimentación etc.;

del fabricante), a través de la dirección que figura en el recibo de compra, debidamente de los consumidores finales;<br>| 4. Se debe enviar el aparato directamente a la empresa responsable de la venta (representante embalado, evitando así la pérdida de la garantía;

5. En el período adicional de 275 días, las visitas y los transportes donde no haya servicios autorizados serán cargadas. Los gastos de transporte del aparato y/o técnico determinado número intervalo del propietario y luego indica su valor. Cuando el lede tiempo indica su valor. Cu autorizados serán cargadas. Los gastos de transporte del aparato y/o técnico son responsabilidad del propietario y

 $\mid$  6. La reparación o reemplazo del aparato no prorroga el plazo de garantía.

## **Esta garantía perderá su validez si el producto:**

1. Sufrir daños provocados por agentes de la naturaleza, como descargas atmosféricas, seleccionado.<br>Seleccionado. inundaciones, incendios, desmoronamientos etc.;

Para instalado en red electrica inauecuada o en desacuerdo con cualquiera de las instruccionar el botón decentro en el más instruccionar el botón decentro en el más instruccionar el botón decentro en el más instruccionar e 2. Gen instalado no red eléctrica inadecuada o en desacuerdo con cualquiera de las instrucciones<br>2. Sea instalado en red eléctrica inadecuada o en desacuerdo con cualquiera de las instrucciones de instalación descritas en el manual;

- de instalación descritas en el manual,<br>3. Presenta defectos causados por caídas, golpes o cualquier otro accidente físico;
- 4. Presenta violación o intento de reparación o mantenimiento por parte de personal no autorizado; el led "OSC" para rápidamente de nuevo por un elemente de nuevo por un elemente de nuevo por un el autorizado;
	- adionzado;<br>5. No sea usado para lo que ha sido proyectado;
	- $\vert$  6. No sea usado en condiciones normales; etapa de la etapa de la etapa de la etapa de la etapa de la etapa de la etapa de la etapa de la etapa de la etapa de la etapa de la etapa de la etapa de la etapa de la etapa de
	- 7. Sufrir daños causados por accesorios o aparatos conectados al producto.

Recomendamos que la instalación y mantenimientos del aparato sean efectuados por servicio técnico autorizado PPA.

#### iniciar el movimiento de apertura del automatizador después del accionamiento **5. PROGRAMACIÓN DE LOS PARÁMETROS DE LITTENSON** Cuando el inversor se energiza por primera vez, después de instalar el un comando externo o si se pu **DEL INVERSOR** funcionamiento del motor. Si se inserta de nuevo el jumper F / R, el sentido de **MARCO** PROGRAMACIÓN DE LOS PARÁMETROS dejarlo más cerca o menos cerca de la parada. Cuando el automatizador se instala en los condominios puede ser parada de apertura o el botón (+) para accionar (led encendido); si se

## 5.1. SELECCIÓN DEL MODELO DE AUTOMATIZADOR N DEL MODELO DE AUTOMATIZADOR

La central puede operar, con el mismo firmware, en portones y barreras. habitado. Basta con programar el tiempo de la clave de la portones y baneras.<br>Desende de la dip, de la diplomatique de la DIP, de la DIP, de la TCT, de la DIP, de Para seleccionar el modelo deseado, basta con quitar el jumper TST y cerrar los e, receptor de parado intervalo de tiempo y luego indica su valor.<br>Tápido por un determinado intervalo de tiempo y luego indica su valor. C/P (Barrera / Puerta). Cuando se selecciona la función, el led "OSC" parpadea rápido por un determinado intervalo de tiempo y luego indica su valor.<br>.

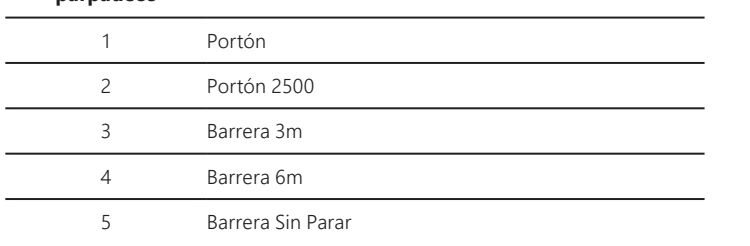

#### 5.2. FUNCIÓN DEL JUMPER TST recorrido. Él simplemente se cerrará lentamente después de un comando, FUNCIÓN DEL JUMPER TST

Clarado se quitta el junger TST, la central entra en un modo de operación que permite posicionar el automatizador en un determinado punto de su recorrido para ajustar los límites de fin de carrera o comprobar la parte mecánica. para ajustar los límites de fin de carrera o comprobar la parte mecánica.  $\frac{1}{2}$ ando se quita el jumper TST, la central entra en un modo de operación que

En este modo de operación, al presionar el botón (-) el motor es accionado en el sentido horario; mientras el botón está accionado, al soltar, el motor se en el sentido norano, miemas el botón esta accionado, al soltar, el motor se<br>apa y cuando se presiona el botón (+), el motor gira en sentido antihorario de<br>la miema manera la misma manera. El portón y está listo para funcionar en la para funcionar en la para funcionar en la para funcionar en la partida de la partida de la partida de la partida de la partida de la partida de la partida de la

### 5.3. A ILISTE DE OTDOS DADÁMETDOS 5.3. AJUSTE DE OTROS PARÁMETROS **Portón:** Parámetros

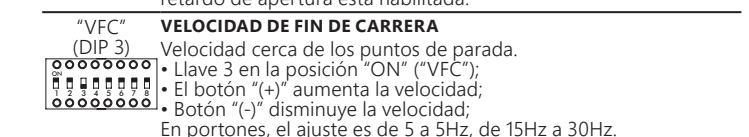

### **de alimentación de la posición de la período de memorización de memorización de memorización de memorización** de m<br>La período de memorial el período de memorial de memorial de la período de memorial de la período de memor **Nota:** La velocidad de memorización es igual a la de fin de carrera,<br>siempre que sea mayor que 20Hz, si es menor, la central La central reconoce un "reed" accionado cuando el pasador referente a él en CENTRAL ES DESCONECTADA DE LA ENERGÍA automáticamente utiliza 20Hz durante la memorización. **9. SELECCIÓN DEL PROTOCOLO DE**  la battonial de para de para de para de para GND.<br><u> Indian el portón:</u> AJUSTAR LA VELOCIDAD DE APERTURA Y CIERRE » o de de de de foto de fotocélula puede revertidad.  $\begin{bmatrix} \widetilde{\mathbf{m}} & \widetilde{\mathbf{n}} & \widetilde{\mathbf{n}} \\ \widetilde{\mathbf{m}} & \widetilde{\mathbf{n}} & \widetilde{\mathbf{n}} & \widetilde{\mathbf{n}} & \widetilde{\mathbf{n}} \end{bmatrix}$ , revertirán, déjela encajar encajar encajar encajar encajar encajar encajar encajar encajar encajar encajar encajar encajar e el marco de cierre. 1 2 3 4 5 6 7 8 ON • El botón "(+)" aumenta la velocidad; • Botón "(-)" disminuye la velocidad; Ahora la cancela ya está lista para operar. En portones, el ajuste es de 5 a 5Hz, de 15Hz a 30Hz. En las barreras, el ajuste es de 1 a 1Hz, de 4Hz a 20Hz. O0000000 | Llave 3 en la posición "ON" ("VFC");<br>| प प प प प प | El botón "(+)" aumenta la velocidad;<br>| 00000000 | Botón "(-)" disminuye la velocidad; En portones, el ajuste es de 5 a 5Hz, de 15Hz a 30Hz.<br>En las barreras, el ajuste es de 1 a 1Hz, de 4Hz a 20Hz.

(DIP 5)

**APERTURA**

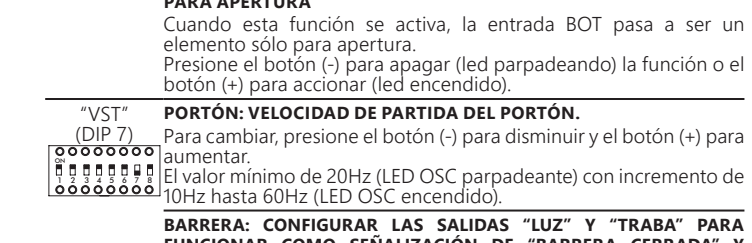

Borne 1: GND (-); Borne 5: ABR (Contacto NA). **Tabela de Funções de programação:**

## 2.11. CONEXIÓN DE BOTONERA SOLAMENTE PARA CIERRE "FEC"

La central reconoce un comando de cierre cuando el borne FEC es conectado a GND y luego liberado, es decir, un pulso para GND y luego el botón debe ser liberado. Esto facilita el uso en sistemas de control de acceso que utilizan fotocélulas o lazos inductivos para cerrar automáticamente el portón o barrera. Borne 1: GND (-);  $\mathcal{L}$ 

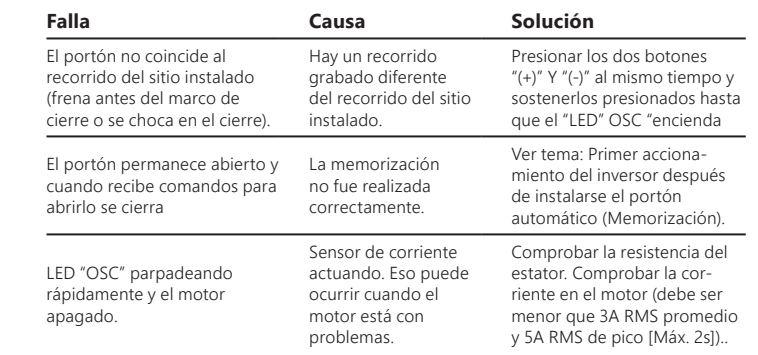

**Función Descripción**

**Z NOTA:** En modo Híbrido, es decir, REED más ENCODER, si el portón se encuentra en uno de los REEDs el portón partirá con velocidad sin necesidad tensión de motor, en caso de los motors, en en caso de dudas de motor, en el valor predesado en 1270.<br>O en hacer reconocimiento de carrera.

doscientos cuarenta segundos (240), cuando se selecciona el valor

Código Rotativo (CR) basta cerrar la barra de pasadores de 2 vías "CR / CF".

El LED "BUS" indica que hay carga en los condensadores de la etapa de Potencia.

para grabar. Observe que el led OSC se ilumina cuando recibe una

accionale esta dividuale dividuale esta dividuale esta dividuale esta dividuale el control de la control de la<br>Borne 6: FEC (Contacto NA).  $\epsilon$ stá recibiento la señal y luego presione el botón (+) de la central  $\epsilon$ 

> por ejemplo, FOT, BOT, ABR y etc, la barrera inicia un movimiento de apertura. Además, CONFIGURA LAS SALIDAS "LUZ" Y "TRAVA"

> Presione el botón (+) para incrementar la fuerza y el botón menos

(-) para disminuirla.

### SE DEBEN DE DEBEN INSTALAR LAS EN DEBANIE COLADO EN 1989.<br>CERTO ALTO DECOORIECTADA DE LA ERIEDO ÍA CENTRAL ES DESCONECTADA DE LA ENERGÍA 3.2. DEL SEGUNDO ACCIONAMIENTO EN DELANTE CUANDO LA

Después de la operación anterior, el portón no necesitará volver a grabar el propries de la operación antenor, el perten no necesidad verver a grasal el<br>recorrido. Él simplemente se cerrará lentamente después de un comando, recomido. El simplemente se cerrara lentamente después de un comando,<br>hasta que se apoye la parada de cierre, el motor se apagará después de unos segundos. El portón ya está listo para funcionar.

Si la fotocélula está obstruida o la central recibe un comando durante este acelerar el reconocimiento de un punto conocido del recorrido. primer cierre, el punto de referencia a ser buscado será el de apertura a fin de

más presione el botón (+), el tiempo pasa a ser un (1) segundo y así su-

(220V) se puede cambiar el valor de esta función.

Este cambio sólo será necesario si el automatizador necesita operar

#### 2.8. CONEXIÓN DE LA FOTOCÁLULA "EN ENCION **ATENCIÓN**<br>PARA FUNCIÓN **Y ALENCION**

el período de memorización, sólo un comando de fotocélula puede en de France en la contromagnética y / o Luz de Garaje / Señalera, botonera, etc.), etc. (Señalera, etc.), et<br>Electromagnética y la control de Señalera, etc.), etc. (Señalera, etc.), etc., etc., etc., etc., etc., etc., e **El portón puede operar con ENCODER, ENCODER más REED o sólo con REED. Para habilitar el funcionamiento sólo con REED, es necesario utilizar el programador PROG de PPA. Durante el período de cierre en el período de memorización, sólo un comando de fotocélula puede revertir el portón.** porton p<br>n REED. P lo utilizar el<br>n ol noríod ede operar con ENCODER, ENCODER mas REED o solo<br>ra habilitar el funcionamiento sólo con REED, es necesaprogramador PROG de PPA. Durante el periodo de cierre<br>de memorización, sólo un comando de fotocélula puede rtón. Internaces se puede aumentar si es necesario.<br>Internaces

"LUZ"

**Esto de acceso de acceso de acceso de accesos de accesos de accesos de accesos 1 – Grabar:** Cuando solamente esta DIP está accionada, la central **T – Grabar:** Cuando solamente esta Dir esta accionada, la central<br>está preparada para grabar o borrar transmisores (TX). Para grabar un TX presione el boton del transmisor deseado después de ha accioniato está recibiendo la señal y luego presione el cubio en la central<br>está recibiendo la señal y luego presione el botón (+) de la central<br>para grabar. Observe que el led OSC se ilumina cuando recibe una accionado está DIP, observe que el LED OSC parpadea rapido señal ya grabado en la central.<br>Señal ya grabado en la central. un TX presione el botón del transmisor deseado después de haber accionado esta DIP, observe que el LED OSC parpadea rápido si tiempo programado para grama do portar transmisores (17), Fara gramado<br>un TX presione el botón del transmisor deseado después de haber<br>seciencio este DIR ebecure que el tED OCC permedec rápido ci accioniado esta Dir, observe que el cel OSC parpadea Tapido si<br>pastá recibiendo la señal y luego presione el botón (+) de la central<br>pañal ya grabaca baserve que el led OSC se ilumina cuando recibe una

senarya grabado emia central.<br>**2 – Borrar:** Para borrar los transmisores de RF grabados en **El controlador de l**otón (-) y el botón (+) de<br>cimultánosmonto duranto 10 socuedos observo que ol la <u>Formal de formal de fotocélula sy receptores y receptores de formales de formal de formal para pose</u> parpadeará de 1 en 1s y después de transcurridos los 10s el LED OSC<br>para el conteo. En ese momento todos los transmisores grabados **tengan mayor tensión o corriente de una fueron borrados.** Una fueron por una fueron por una fueron el una fueron de una fueron de una fueron de una fueron de una fueron de una fueron de una fueron de una fueron de una fue la memoria, presione el botón (-) y el botón (+) de Triflex<br>simultáneamente durante 10 segundos, observe que el LED OSC el marco de cierre. minimentale de los puntos de puntos de paradeará de los puntos de transci<br>para el conteo. En ese momento todos lo<br>fueron borrados

### "SA" FUNCIÓN SEMIAUTOMÁTICA / TIEMPO DE PAUSA EN EL MODO "SA"  $(DIP 1 v 2)$ **AUTOMÁTICO**

**CONEXICO DE LOS SENSORES CONEXICOS DE ELOS SENSORES DE ELOS DE ELOS DE ELOS DE ELOS DE ELOS DE ELOS DE ELOS DE**<br>Cero, el automatizador se convierte en semiautomático.  $\frac{\partial}{\partial \alpha}$   $\frac{\partial}{\partial \alpha}$   $\frac{\partial}{\partial \beta}$  doscientos cuarenta segundos (240), cuando se selecciona el valor **00000000 Portón:** Incremento de dos en dos segundos (2s) de cero (0s) a<br>La gagaga la despisate es carrera, comedia (240), suegde se estecimos el veloc

**Barrera:** Incremento de uno en un segundo (1s) de cero (0s) a **La barra de pa**sadores de para de pasadores de conectados está conectado a está conectado a está conectado a e<br>Continentos cuarante segundos (240), cuando se selecciona e doscientos cuarenta segundos (240), cuando se selecciona el valor<br>cero,el automatizador se convierte en semiautomático.  $\overline{P}$  abierto de forma que encienda el LED "RDA", la clavi $\overline{P}$ 1 2 3 4 5 6 7 8 **Barrera:** incremento de uno en un s<br>doscientos cuarenta segundos (240), c<br>cero,el automatizador se convierte en

#### "FCF"<br>"FCF" **FIN DE CARRERA CERRADO** "FCF"  $(DIP1y3)$

(DIP 1 y 3)<br> **BOOOOOOOO**<br> **BARRERA: A**JUSTAR O disminuye la distancia en que el automatizador el programa desacelerar en el cierre.<br>La programa comienza a desacelerar en el cierre.

 $\frac{1}{\sqrt{1-\frac{1}{2}}\left(\frac{1}{2}-\frac{1}{2}\right)}$ 

• El botón "(-)" disminuye la velocidad.

potencia se desarmó por el sobrecalentamiento del disipador o del medio ambiente. El automatizador sólo podrá volver a funcionar si la temperatura disminuye a un

valor inferior a 100ºC.

1.3. **Prende de la metal de Cosc**<br>La función principal del LED "OSC" es indicar que el microcontrolador de la placa La función principal del LED "OSC" es indicar que el microcontrolador de la placa<br>es operativo, el mismo parpadea con frecuencia fija de ~ 1Hz, siempre que la<br>alimentación esté conectada alimentación esté conectada.

**CODIFICADOR** restringida a la reparación o reemplazo del aparato por ella fabricada, bajo las siguientes condiciones:

### El automatizador sólo podrá volver a funcionar si la temperatura disminuye a un **Recomendación:**

Caso el producto presente defecto o funcionamiento anormal, busque un Servicio Técnico especializado para los debidos arreglos.